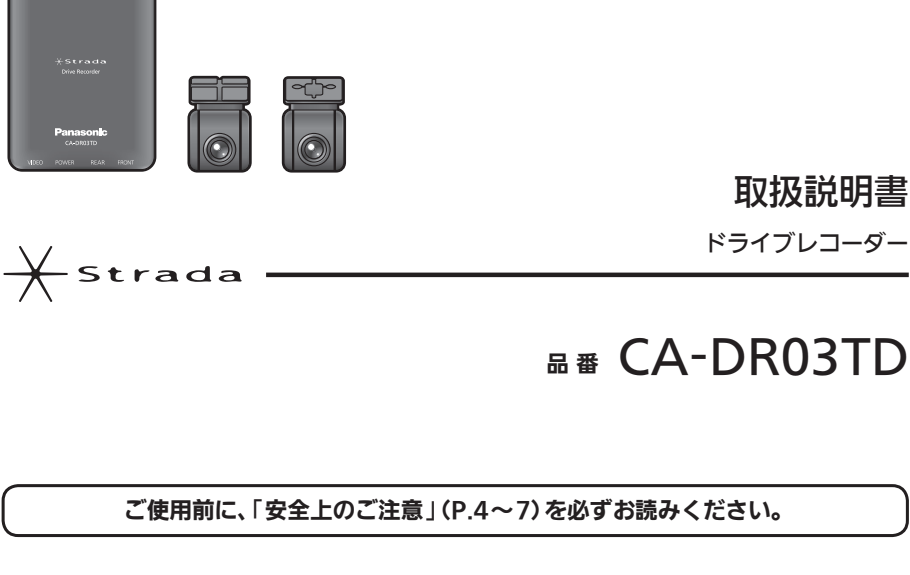

このたびは、パナソニック製品をお買い上げいただき、まことにありがとうございます。

- ●説明書をよくお読みのうえ、正しく安全にお使いください。
- ●この説明書は大切に保管してください。

適合機種(2019年11月現在)

CN-F1D9D CN-F1X10BD CN-F1X10D  $\bullet$  CN-RA06D/WD 詳しくは、お買い上げの販売店にご確認ください。

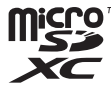

### 保証書付き

はじめに

使いかた

DR Video Viewer

取付と配線

必要なとき

## **Panasonic**

## もくじ

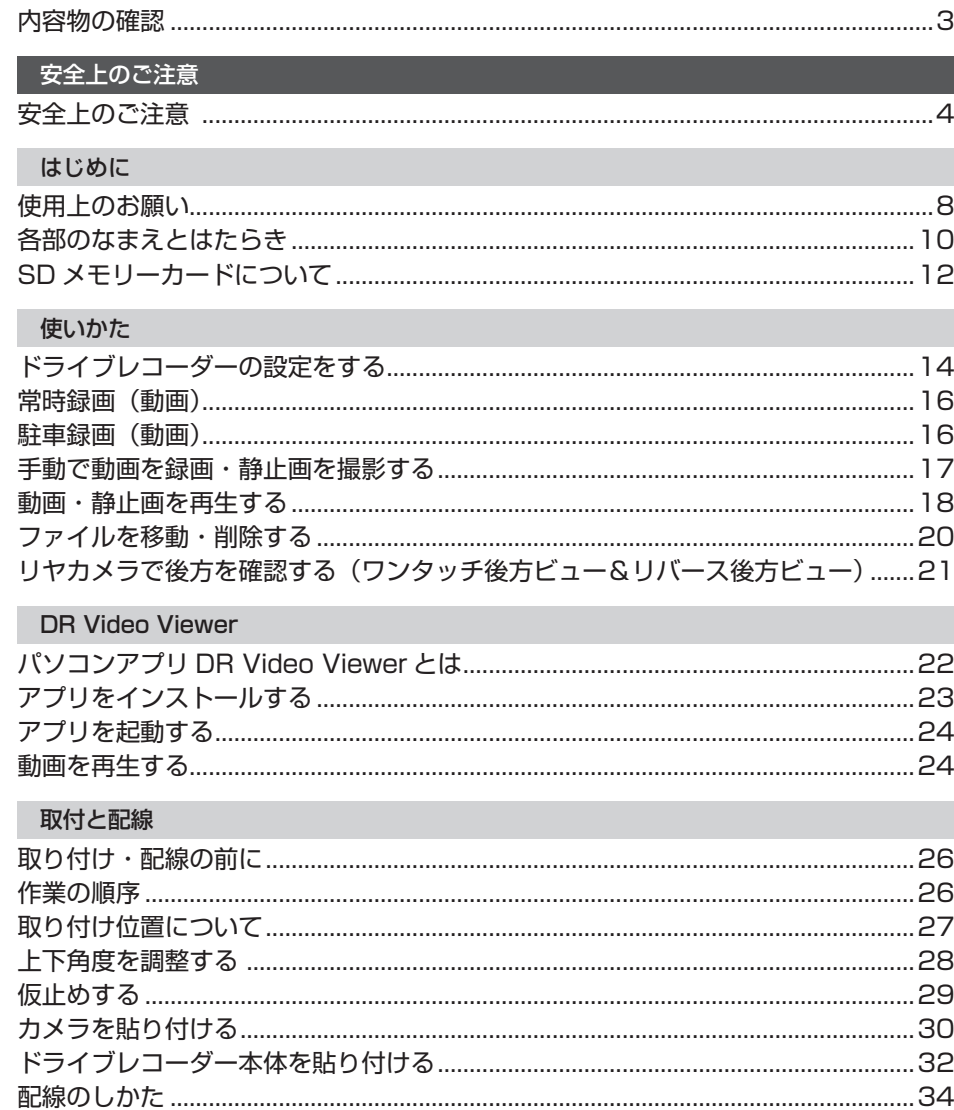

心亜なとき

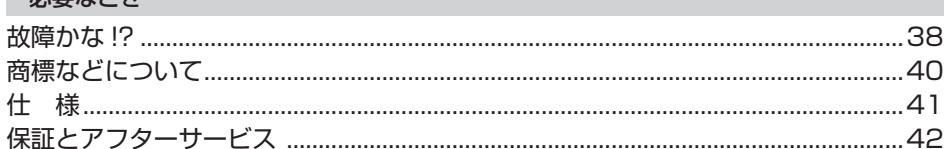

## 内容物の確認

万一、不備な点がございましたら、お買い上げの販売店へお申し付けください。

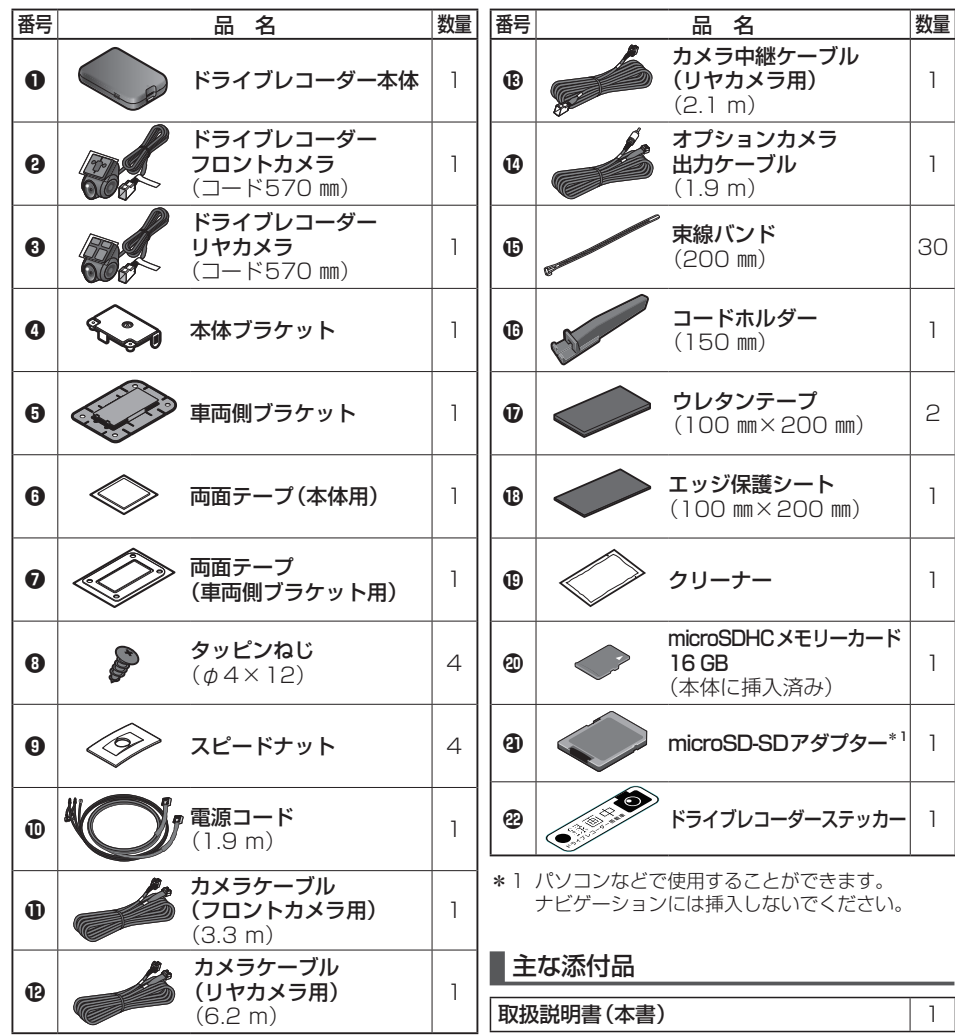

●本書に記載の寸法は、おおよその数値です。

●イラストはイメージであり、実際と異なる場合があります。

●本製品の仕様、外観は、改良のため予告なく変更することがあります。

●包装材料などは、商品を取り出したあと、地域・自治体の定めに従って、適切に廃棄やリサイ クルの処理をしてください。

## 安全上のご注意 **<b>必ずおうてん**さい

人への危害、財産の損害を防止するため、必ずお守りいただくことを説明しています。

■Ⅰ誤った使いかたをしたときに生じる危害や損害の程度を区分して、説明しています。

警告

「死亡や重傷を負うおそれがある内容」です。

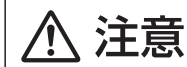

「軽傷を負うことや、財産の損害が発生するおそれがある内容」です。

### ■  お守りいただく内容を次の図記号で説明しています。(次は図記号の例です)

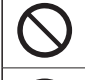

 $\mathbf{I}$ 

してはいけない内容です。

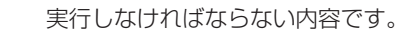

### **取り付けや配線をするとき**

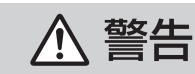

### 本機はDC12 V⊖アース車専用です

DC24 V車には使用できません。火災や故障の原因となります。

### 説明書に従って、取り付けや配線をする

作業は手順どおりに正しく行ってください。火災や故障の原因となります。

### 作業前に、車体のパイプ類・タンク・電気配線などの位置を確認する 車体に穴を開けて取り付ける場合は、パイプ類・タンク・雷気配線などに干渉

接触しないようにし、加工部にサビ止め・浸水防止処置をしてください。火災や 感電の原因となります。

### 作業前に、必ずバッテリーの⊖端子を外す

外さずに作業をすると、ショートによる感電やけがの原因となります。

### コード類は、運転を妨げないように引き回す

ステアリング・シフトレバー・ブレーキペダルなどに巻きつくと、交通事故の 原因となります。

### 作業後は、車の電装品\*の動作確認をする

正常に動作しないと、火災や感電、交通事故の原因となります。 \*ブレーキ、ライト、ホーン、ハザード、ウィンカーなど

### カメラは、保安基準に従って取り付ける

視界不良による事故の原因となります。

### 取り付け(取り外し)や配線は、専門技術者に依頼する

誤った取り付けや配線をした場合、車に支障をきたすことがありますので、お買 い上げの販売店にご依頼ください。

### **取り付けや配線をするとき**

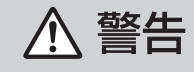

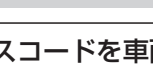

## アースコードを車両側のアース部分に確実にねじ止めする

アースコードが確実にねじ止めされていないと、火災や感電、故障の原因となり ます。

### 本体を車体から取り外す場合は、貼付面の四隅を持つ 本体部や可動部を持ってはがそうとすると、本機が破損するおそれがあります。

### 視界や運転を妨げる場所\*、同乗者に危険をおよぼす場所には、 取り付けない

交通事故やけがの原因となります。 \*ステアリング・シフトレバー・ブレーキペダル付近・ハザードスイッチなど

車両メーカーが指定する禁止エリアに、取り付けや配線をしない カメラ装置などの動作を妨げるおそれがあり、交通事故の原因となります。 車両メーカー・カーディーラーに注意事項を確認してから作業を行ってください。

### エアバッグの動作を妨げる場所には、取り付けや配線をしない

エアバッグが動作しなかったり、動作したエアバッグで本機や部品が飛ばされ、 死亡事故の原因となります。車両メーカー・カーディーラーに注意事項を確認し てから作業を行ってください。

### 取り付けやアース配線に、車の保安部品\*を使わない 制御不能や発火、交通事故の原因となります。 \*ステアリング、ブレーキ系統、タンクなどのボルトやナット

### 小物部品は、乳幼児の手の届くところに置かない

誤って、飲み込むおそれがあります。万一飲み込んだと思われるときは、すぐに 医師にご相談ください。

### コードを破損しない

断線やショートによる火災や感電、故障の原因となります。

- ●傷つける、無理に引っ張る、折り曲げる、ねじる、加工する、重いものを載せる、 熱器具へ近づける、車の金属部や高温部に接触させるなどしないでください。
- ●車体やねじ、可動部(シートレールなど)へ挟み込まないように配線してください。
- ●ドライバーなどの先で押し込まないでください。

### 分解や改造をしない

交通事故や火災、感電、故障の原因となります。

●コードの被覆を切って他の機器の電源をとるのは、絶対におやめください。 分解禁止 ●アースコードの改造や、他の機器とのアース接続は絶対におやめください。

## **安全上のご注意** 必ずお守りください

### **取り付けや配線をするとき**

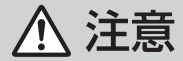

### 必ず、付属品や指定の部品を使用する

機器の損傷や確実に固定できず、事故や故障、火災の原因となります。

### しっかり確実に取り付ける

走行中の脱落や破損などで、交通事故やけがの原因となります。 取り付ける場所の水気や汚れ (ほこりや油など)は、取り除いてください。 取り付けの状態(接着やねじのゆるみなど)を、ときどき点検してください。

板金やエッジ、樹脂バリおよび可動部に干渉しないように配線する 断線やショートによる火災や感電、故障の原因となります。

振動のある不安定な場所には、取り付けない 走行中に外れ、交通事故やけがの原因となります。

水のかかる場所や湿気・ほこり・油煙の多い場所に取り付けない 水や油煙などが入ると、発煙や発火、故障の原因となります。

### **ご使用になるとき**

八 警告

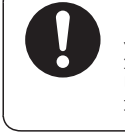

ドライブレコーダー本体の温度を確認してから、 角度調整やmicroSDメモリーカードの抜き差しをする 高温環境での放置(直射日光などが長時間あたっていた場合)や連続使用した 場合などは、高温になりやけどをするおそれがあります。

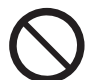

運転者は走行中に操作したり、画像や表示を注視しない 必ず安全な場所に停車し、パーキングブレーキをかけた状態でご使用ください。

## 交通事故の原因となります。

故障や異常な状態のまま使用しない

画像が映らない、音が出ない、異常(異物が入った、水がかかった、煙が出る、異音・ 異臭がするなど)が起きた場合は、ただちに使用を中止し、お買い上げの販売店、 またはお近くの「サービスご相談窓口」にご相談ください。事故や火災、感電の 原因となります。お客様による修理は、絶対におやめください。

### カード類は、乳幼児の手の届くところに置かない

誤って、飲み込むおそれがあります。万一飲み込んだと思われるときは、すぐに 医師にご相談ください。

### 機器内部に、水や異物を入れない

特に、傘による雨水や、飲み物などがかからないようご注意ください。 水や、湿気・ほこり・油煙、金属物や燃えやすいものなどが機器内部に入ると、 動作不良やショートによる火災や発煙、発火、感電、故障の原因となります。

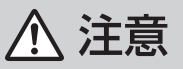

本機を車載用以外には、使用しない 発煙や発火、感電、けがの原因となります。

落下させる、たたくなど、強い衝撃を与えない 故障や火災の原因となります。

## **使用上のお願い**

### ●本機の操作は、接続したナビゲーションで行います。

- 必ずドライブレコーダー本体にmicroSDメモリーカードを挿入してご使用ください。
- ※付属のmicroSDHCメモリーカード、または本機で使用できるmicroSDメモリーカード をご使用ください。(P.12)
- ※microSDメモリーカードの初期化を促すメッセージが表示されたときは、本機で初期化 してください。
- ●車のエンジンをかけた直後(ACC ON)やエンジンを切った直後(ACC OFF)は、本機が 動作しない場合がありますが、しばらく経つと動作を開始します。
- ●推奨動作温度(-20 ℃~+65 ℃)の範囲外で使用すると、正常に動作しなかったり、録画を 停止したりする場合がありますので、推奨動作温度の範囲でご使用ください。
- ●夜間のナビゲーション画面の光、ダッシュボードに反射した太陽光などがガラスに反射し、映 像に写り込む場合があります。
- ●LED式信号機は、目に見えない速さで点滅しています。そのため、映像には信号機が点滅また は消灯しているように見える状態で撮影される場合があります。映像から信号機の状態が判別 できない場合は、前後の映像や周辺の車両の状態などから状況を判断してください。
- ●LED式信号機などが点滅または消灯しているように見える状態で記録されても、当社は一切の 責任を負いません。
- ●全ての状況において映像の品質や記録を保証するものではありません。
- ●録画した映像は、事故などの証拠としての効力を保証するものではありません。
- ●microSDメモリーカードを挿入した状態で、本機を譲渡又は処分するときは、プライバシー 保護のため、保存された記録データをすべて削除してください。
- ●駐車録画をするように設定されている場合、本機は車のエンジンを切った状態でも微量の 電力を消費します。バッテリーの消耗にご注意ください。

また、バッテリー保護のため、バッテリー電圧が低い状態では、「駐車録画」の機能を自動的 に停止する場合があります。

### **著作権などについて**

- ●著作物を無断で複製、放送、公開演奏、レンタルすることは法律により禁じられています。
- ●撮影した映像や画像は、個人で使用する以外は、権利者に無断で使用できません。個人使用 目的でも撮影が制限されている場合があります。
- ●本機を利用して、本人の同意なしに他人の肖像を撮影したり不特定多数に公開することは、 肖像権を侵害するおそれがありますのでお控えください。
- **●お客様が本機を利用して公衆に著しく迷惑をかける不良行為などを行う場合、法律·条例** (迷惑防止条例など)に従い処罰されることがあります。

### **免責事項について**

- ●火災や地震、第三者による行為、その他の事故、取り付けの不備、お客様の故意または過失、 誤使用、異常な条件下での使用により故障および損害が生じた場合、補償はできません。
- ●本機の使用や使用不能から生じる付随的な損害(事業利益の損失、記憶内容の変化・消失など) に関して、当社は一切の責任を負いかねます。
- ●本機の駐車録画機能を使用したことによる、車のバッテリー上がりについては、補償できません。
- ●次の場合、補償はできません。
- ・誤使用や、静電気などの電気的なノイズを受けたことにより本機が正常に動作しなくなった場合 ・誤使用や、静電気などの電気的なノイズを受けたとき、または故障・修理のときなどに microSDメモリーカードに記録されていたファイルが変化・消失した場合

### 本機の操作は、接続したナビゲーションから行います。

- 本書では、パナソニック カーナビステーション CN-F1X10BDと接続した場合を例に 説明しています。
- ●タッチキー(タッチパネル上のタッチ操作用のボタン)とハードキー(ナビゲーション ユニット/ディスプレイユニットなどのボタン)を、下記のように描き分けています。

例) ドライブレコーダー : タッチキー AUDIO MENU MAP :ハードキー

## **各部のなまえとはたらき**

### **ドライブレコーダー本体**

電源ボタンはありません。車のエンジンをかけると電源が入り、自動的に録画を開始します。

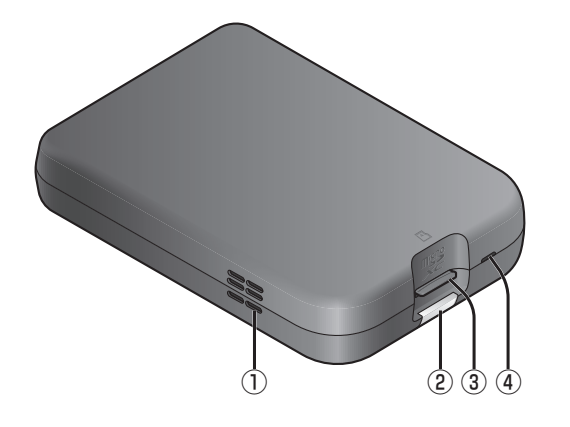

### **フロントカメラ/リヤカメラ**

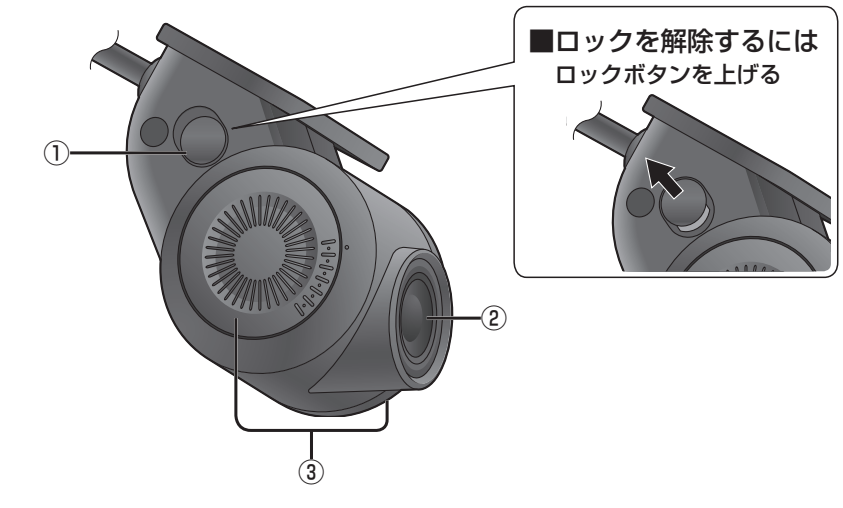

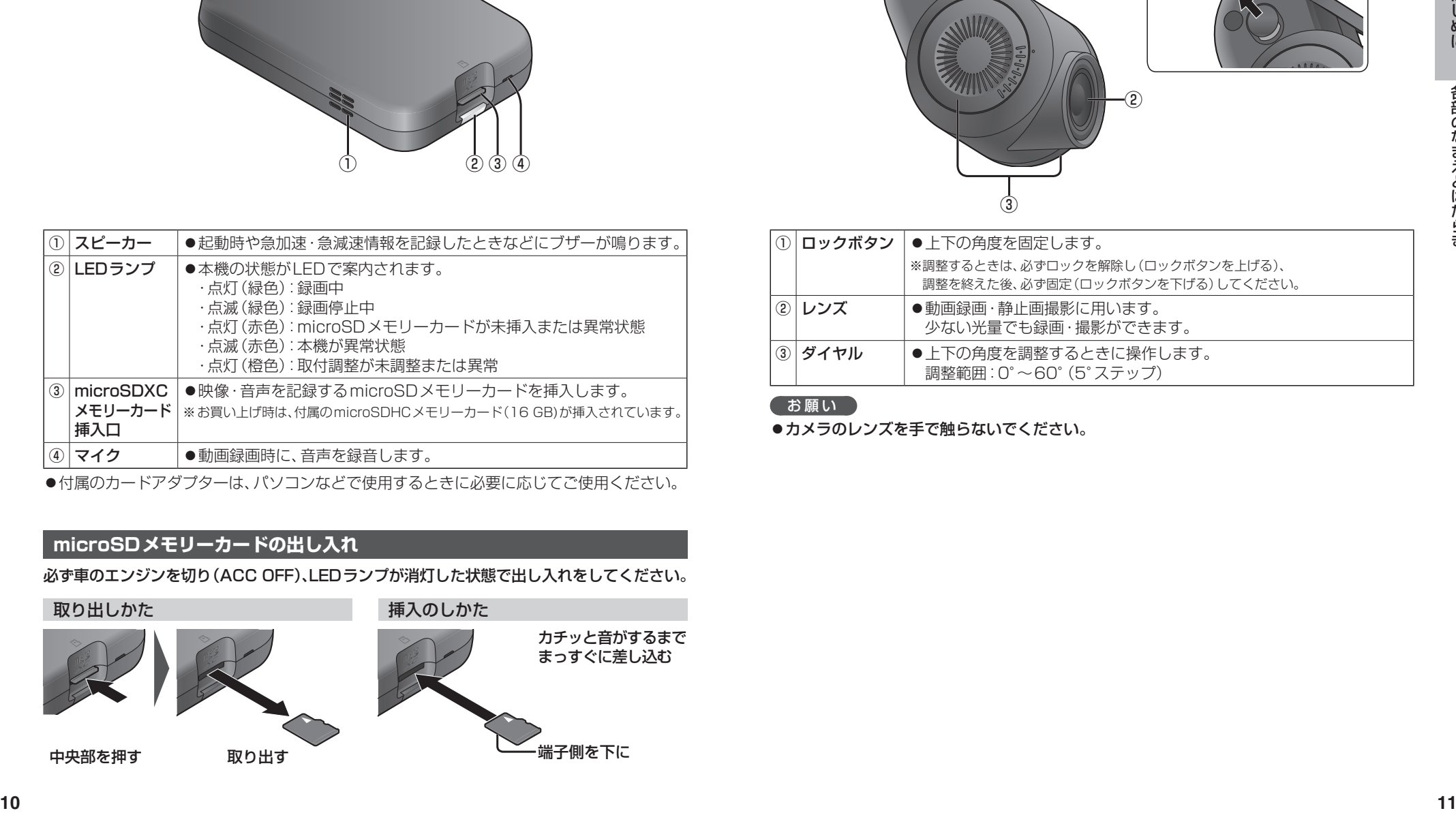

付属のカードアダプターは、パソコンなどで使用するときに必要に応じてご使用ください。

### **| microSDメモリーカードの出し入れ**

必ず車のエンジンを切り(ACC OFF)、LEDランプが消灯した状態で出し入れをしてください。<br>-

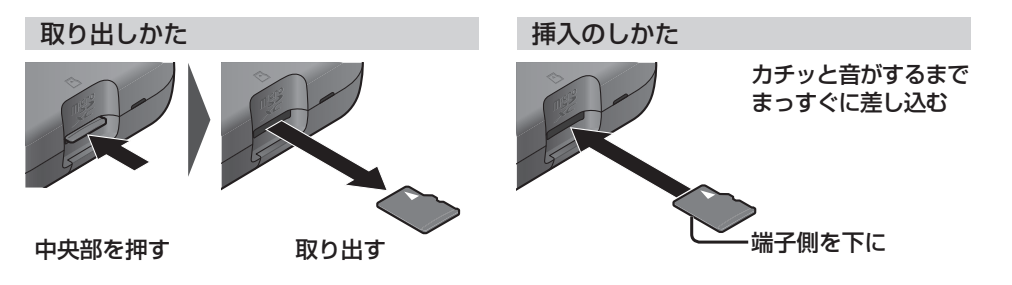

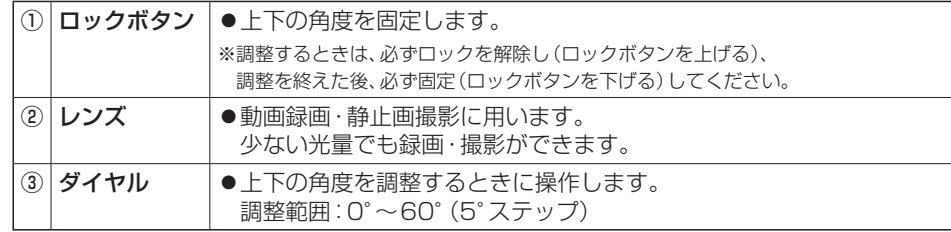

### お願い

●カメラのレンズを手で触らないでください。

## **SDメモリーカードについて**

### **使用できるSDメモリーカード**

- ●microSDXCメモリーカード(Class10 以上·128 GB以下) \*1\*2 ●microSDHCメモリーカード(Class10以上·8 GB~32 GB以下) \*1\*3
- \*1 SD規格準拠カードのみ使用できます。
- \*2 容量が256 GB以上のmicroSDXCメモリーカードは使用できません。
- \*3 容量4 GB以下のmicroSDメモリーカードは使用できません。

※本書では、上記のメモリーカードを「microSDメモリーカード」と表記しています。

### お願い

- microSDメモリーカードの初期化を促すメッセージが表示されたときは、本機で初期化し てください。
- ●本機でmicroSDメモリーカードを初期化する以外の方法で初期化(フォーマット)しないで ください。
- ●本機で使用しているmicroSDメモリーカードをパソコンなどで読み込むときに、microSD メモリーカード内にドライブレコーダー用の管理ファイルが表示される場合がありますが、 これらのファイルの移動や削除、ファイル名の変更などはしないでください。

### お知らせ

●規格に準拠したmicroSDメモリーカードでも、本機では使用できない場合があります。

### **取り扱いについて**

- ●データの読み書き(録画や再生、初期化など)をしているときに、microSDメモリーカード を取り出さないでください。
- ●microSDメモリーカードの初期化中に車のエンジンを切らないでください。
- ●強い衝撃を与える、曲げる、落とす、水に濡らすなどしないでください。
- ●データ消滅による損害については、当社は一切の責任を負いかねます。
- ●長時間使用すると、microSDメモリーカードが温かくなっている場合がありますが、故障で はありません。
- ●市販のmicroSDメモリーカードが不良品の場合、正常に動作しない場合があります。
- ●microSDメモリーカードの端子部を手や金属で触れたり、汚したりしないでください。
- ●microSDメモリーカードにシールやラベルを貼り付けないでください。
- ●microSDメモリーカードには寿命があり、長期間使用すると書き込みや削除などができな くなる場合があります。特にドライブレコーダーでの使用は、不良セクター\*1などが発生し やすく、平均寿命より短くなる場合があります。ナビゲーションの起動時などに、microSD メモリーカードの初期化や交換を促すメッセージが表示されたら、メッセージに従って初期 化または市販のmicroSDメモリーカードに交換することをおすすめします。
- \*1 長期間の使用でメモリーが損傷し、データを保存できなくなった領域

### **記録データが保存される階層について**

本機で録画された動画および撮影された静止画は、 microSDメモリーカードに右記の階層で保存され ます。

### (お願い)

●microSDメモリーカード内のフォルダ·ファイル の名称は、変更しないでください。

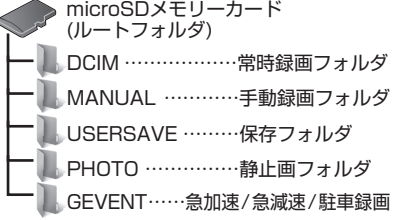

### **記録できるファイル数について**

常時録画ファイルは、microSDメモリーカードの空き容量がなくなるまで記録され、いっぱい になると古いファイルから順に自動削除されます。

他のファイルは、microSDメモリーカードの容量に応じて、記録できるファイル数が下記の とおり異なります。

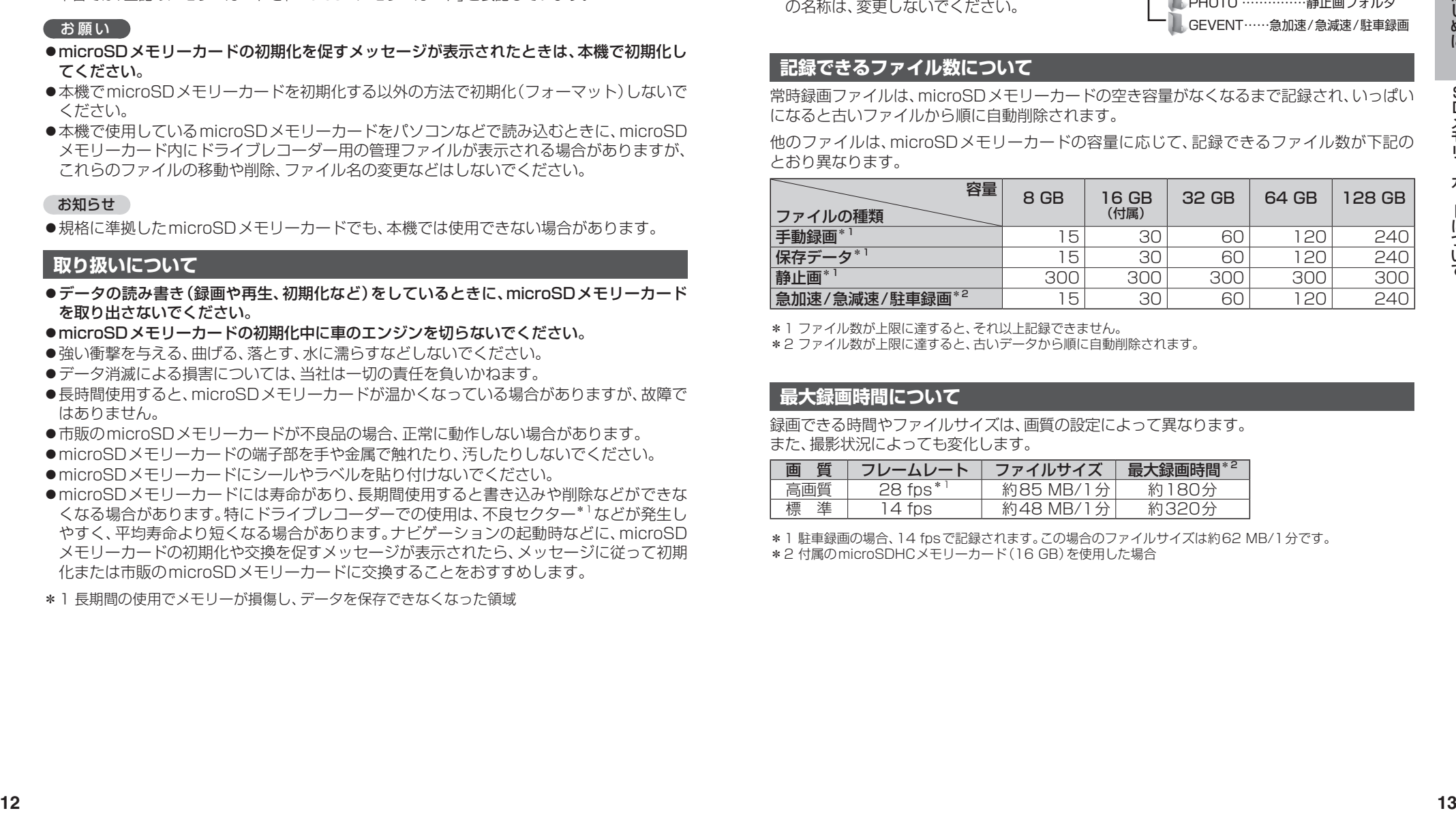

\*1 ファイル数が上限に達すると、それ以上記録できません。

\*2 ファイル数が上限に達すると、古いデータから順に自動削除されます。

### **最大録画時間について**

録画できる時間やファイルサイズは、画質の設定によって異なります。 また、撮影状況によっても変化します。

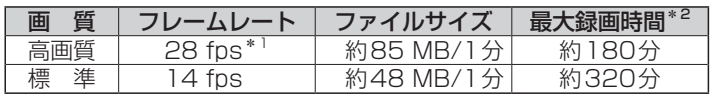

\*1 駐車録画の場合、14 fpsで記録されます。この場合のファイルサイズは約62 MB/1分です。

\*2 付属のmicroSDHCメモリーカード(16 GB)を使用した場合

## **ドライブレコーダーの設定をする**

### **1** ナビゲーションの MENU を押す

[太字:お買い上げ時の設定]

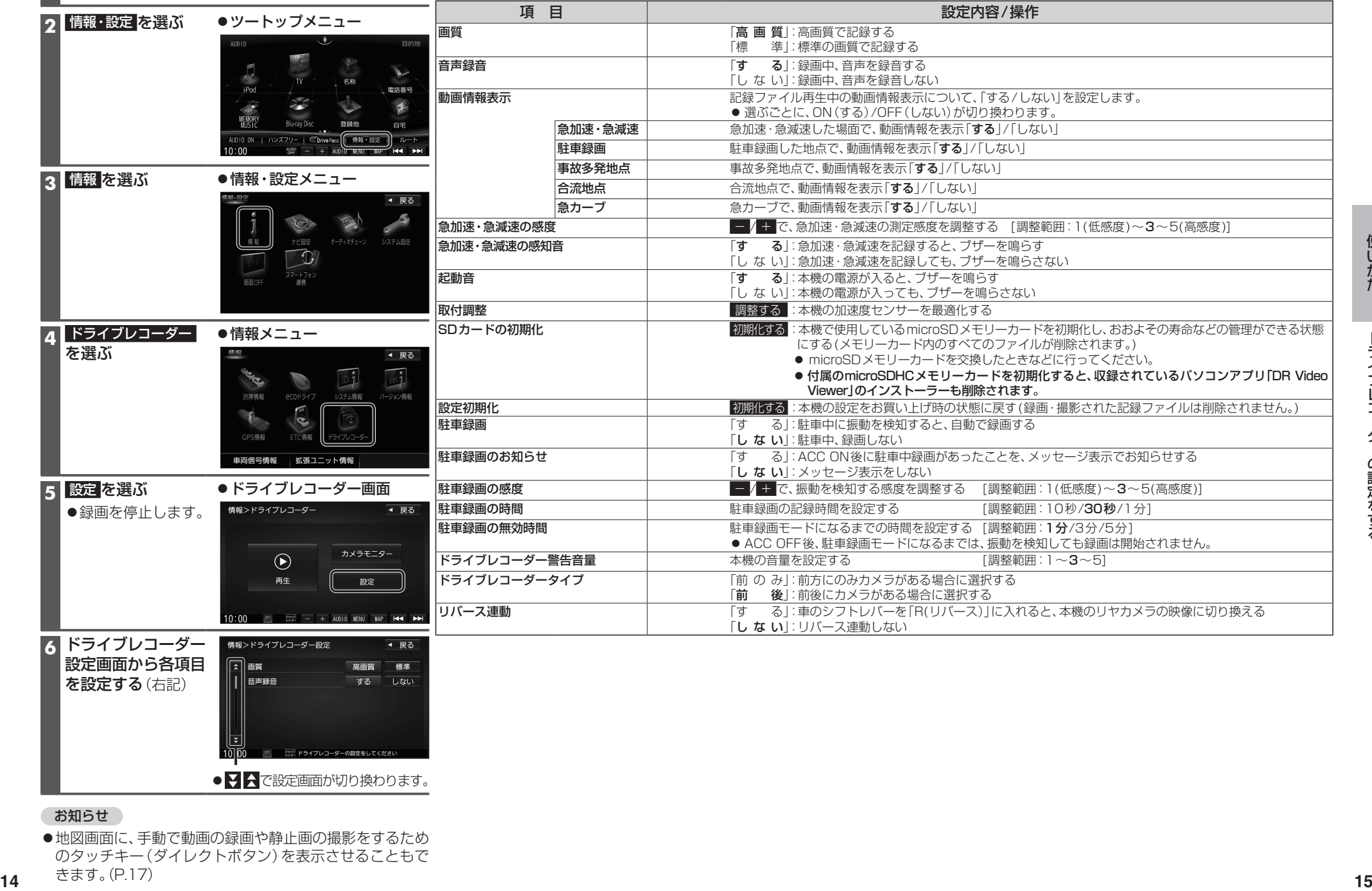

**6** ドライブレコーダー 設定画面から各項目 を設定する(右記) ● 7 < で設定画面が切り換わります。

お知らせ

●地図画面に、手動で動画の録画や静止画の撮影をするため のタッチキー(ダイレクトボタン)を表示させることもで きます。(P.17)

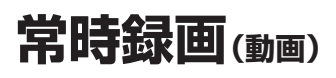

本機の電源が入ると、自動的に録画を開始し、 1分ごとに記録ファイルをmicroSDメモリー カードへ保存します。

常時録画を開始すると、ドライブレコーダー 本体のLEDランプが緑色に点灯します。

microSDメモリーカードの容量がなくなると、 常時録画ファイルが古い順に自動削除され、 繰り返し保存し続けます。

- ●手動録画した記録ファイル(P.17)、保存 フォルダに移動した記録ファイル(P.20) は、自動削除されません。
- ●常時録画で記録された、急加速・急減速情報 のあるファイルは、通常は自動削除されま せん。ただし、microSDメモリーカードの 空き容量がない状態で、新たに急加速・急減 速情報のある映像を記録した場合は、古い 急加速・急減速情報のある記録ファイルが 自動削除される場合があります。
- ドライブレコーダータイプ(P.14)が「前後」 に設定されている場合は、後方の映像も 録画されます。

### お知らせ

●本機の動作状態に応じて、ナビゲーション 画面の情報バーに以下のマークが表示され ます。

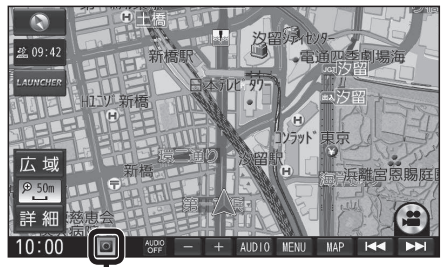

常時録画中 (緑色) 手動録画中 (赤色) 録画停止中

駐車中(ACC OFF中)に車両に他の車が当 たったり、いたずらなどの振動を検知すると、 自動で録画を開始します。

- ドライブレコーダータイプ(P.14)が「前後」 に設定されている場合は、後方の映像も 録画されます。
- ●駐車録画を「する」に設定してください。 (P.14)

### お知らせ

● 「駐車録画の無効時間 | (P 14)が短い場合. 車のエンジンを切ってから(ACC OFF) 降車、荷物の出し入れなどを行うと、振動 を検知して録画が開始される場合があり ます。そのときは、「駐車録画の無効時間」 を長めに設定してください。 (「駐車録画の無効時間」の間は、振動を検知 しても録画を開始しません。)

### ■ 駐車中に駐車録画があったときは

「駐車録画のお知らせ」(P.14)が「する」に 設定されていると、車のエンジンをかけたとき (ACC ON)、駐車録画があったことをお知ら せする画面が表示されますので、録画内容を ご確認ください。

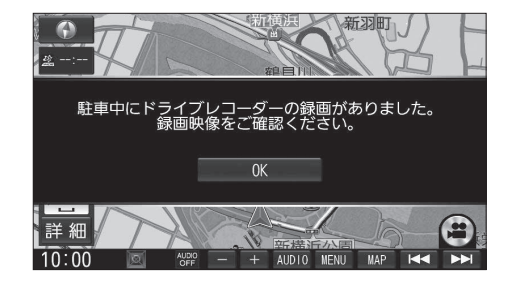

## **常時録画(動画) 駐車録画(動画) 手動で動画を録画・静止画を撮影する**

ナビゲーションの「ダイレクトボタン」の設定を変更して、地図画面に本機の映像を手動で 動画として録画/静止画として撮影するタッチキーを表示できます。 ●ナビゲーションのランチャーメニューにダイレクトボタンの機能を割り当てることもできます。

● ドライブレコーダータイプ(P.14)が「前後 |に設定されている場合は、後方の映像も録画されます。

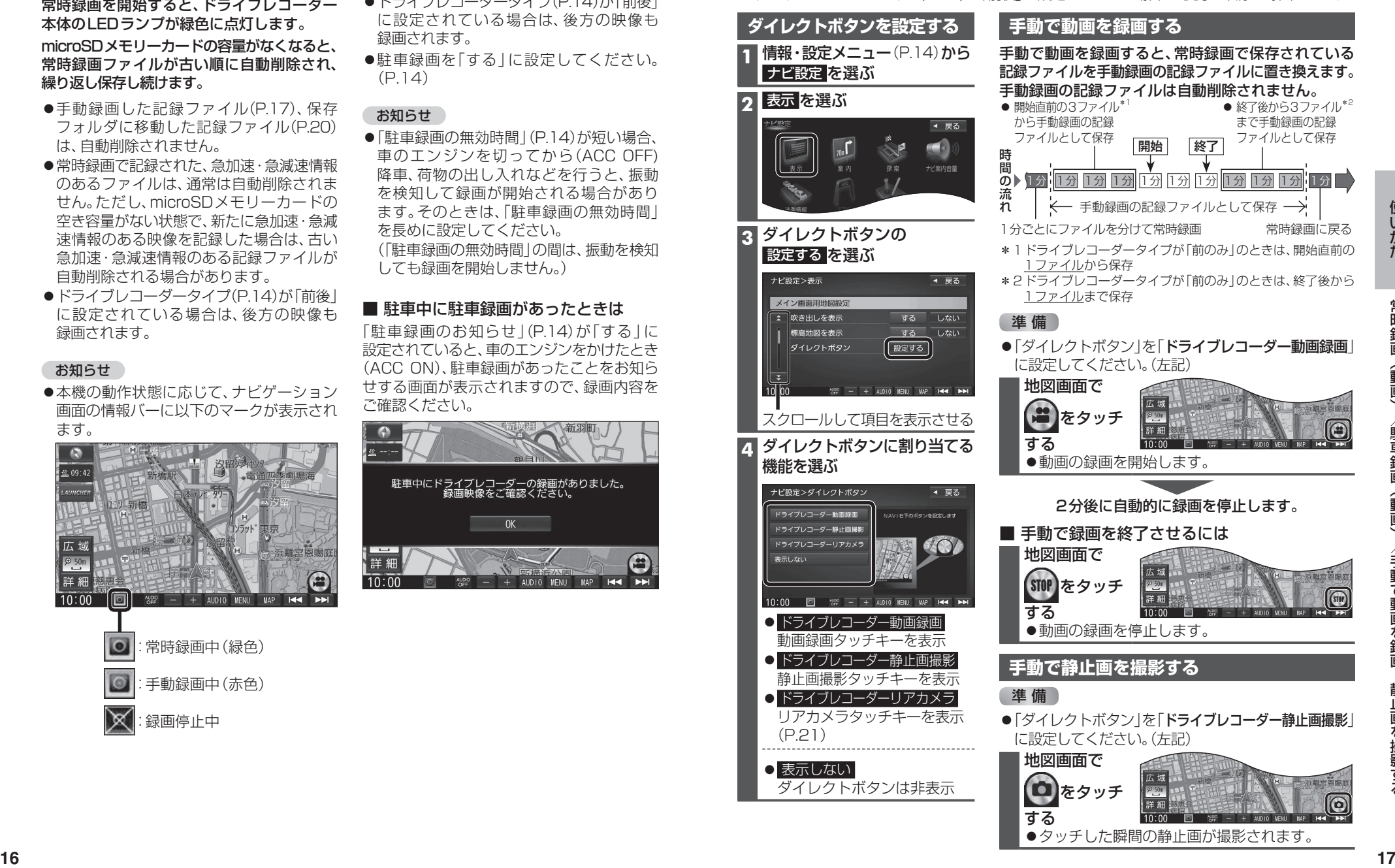

## **動画・静止画を再生する**

### ●走行中は再生できません。

安全な場所に停車し、パーキングブレーキをかけてご覧ください。

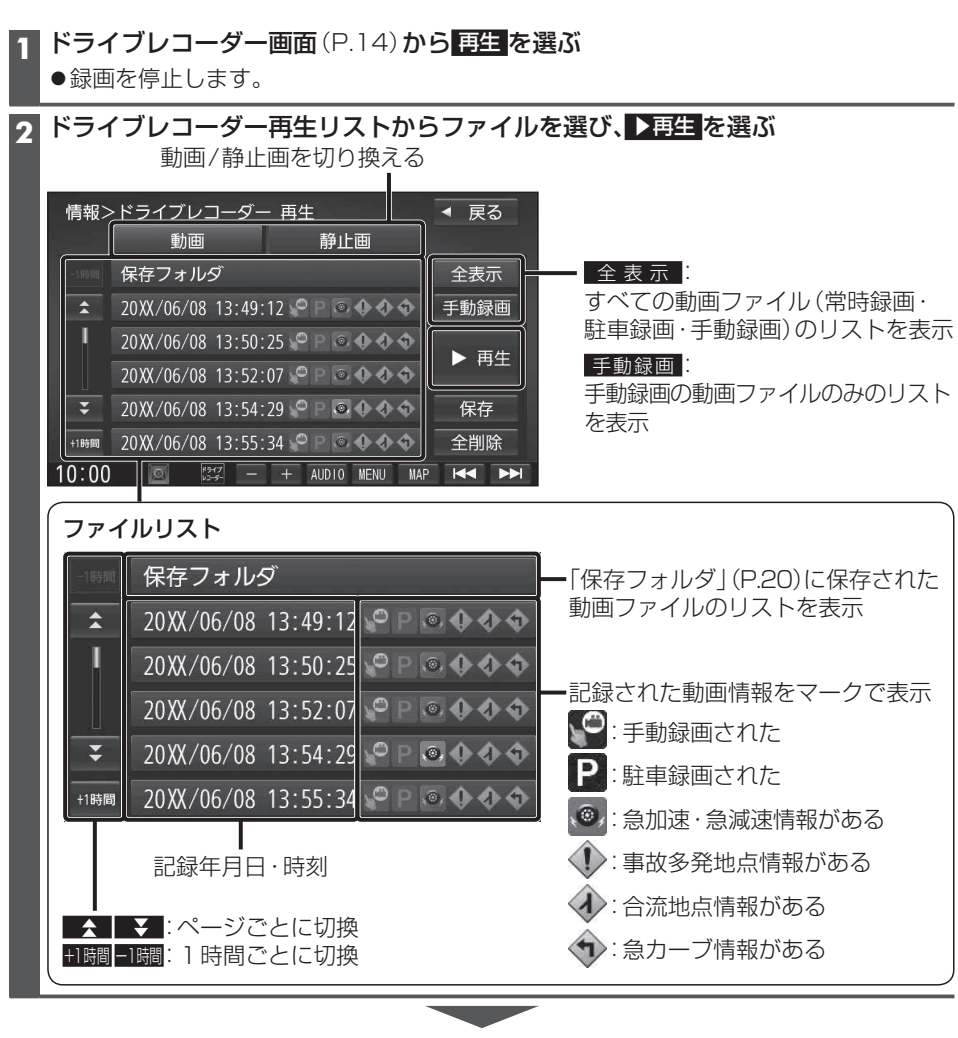

選んだファイルの再生を開始します。(P.19)

### **動画再生画面** 録画した地点 録画日時/位置情報/動画情報  $\begin{bmatrix} 0 \\ 1 \end{bmatrix}$ ドライブレコーダー再生リストに戻る 速度メーター 8月5日  $\bigcap$ 録画地点のおおよその速度をグラフ表示 - 加速・減速メーター |広域|<br>詳細 横浜共立学 録画地点の加速·減速(加速度)を、6段階の色の広が 在 切换 削除 [ 144 ] [ 114] 唐沢 りでグラフ表示(加速度が強いほど色が広がる) 再生/一時停止 前/次のファイルに切換(押し続けると、早戻し/早送り) 再生中のファイルを削除する(P.20) 動画切換 フロント リヤ **<sup>18</sup> <sup>19</sup>**使いかた動画・静止画を再生する ● 切換 をタッチするごとに、 フロント/リヤが切り換わります。 全画面全画面2画面2画面●2画面で再生中に動画 (右画面) をタッチすると、全画面で動画を 表示します。 再度タッチすると、2画面に戻り ます。 **静止画再生画面** 撮影日時/位置情報 撮影した地点 ドライブレコーダー再生リストに戻る 撮影した地点を登録する 撮影した地点を目的地に設定する 前/次のファイルに切換 再生中のファイルを削除する(P.20) 静止画切換 フロント リヤ ● 切換 をタッチするごとに、 切換 フロント/リヤが切り換わります。 ●2画面で再生中に静止画(右画面) をタッチすると、全画面で静止画 を表示します。 再度タッチすると、2画面に戻り ます。

### **ファイルを保存フォルダへ移動する**

保存フォルダに保存されたファイルは、自動削除されません。 残しておきたい記録ファイルは、保存フォルダへ移動させてください。

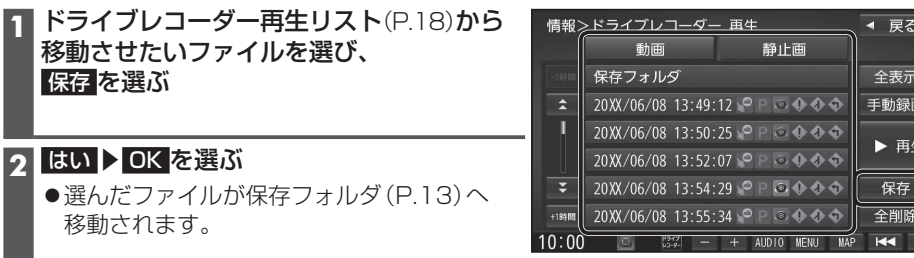

フォルダ内のファイルを全て削除する **1** ドライブレコーダー再生リスト(P.18) から削除したいフォルダのリストを

●選んだフォルダ内の全ファイルが削除

表示させ、 全削除 を選ぶ

**2** はい を選ぶ

されます。

### **ファイルを削除する**

 $\bullet$ 選ん 移動

### 再生中のファイルを削除する

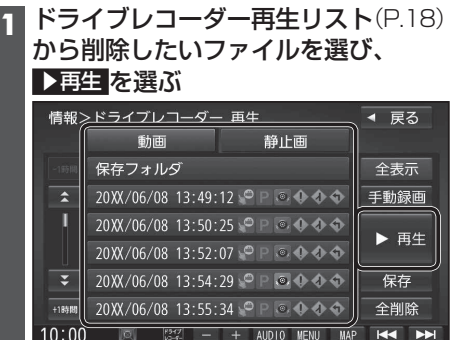

### **2** 動画再生画面/静止画再生画面(P.19) から 削除 を選ぶ

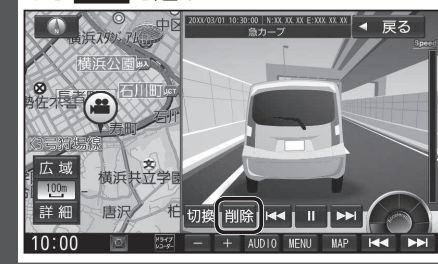

### **3** はい を選ぶ

●選んだファイルが削除されます。

### お知らせ

●ファイルを削除すると、動画/静止画は前後両方とも削除されます。 どちらか一方のみを削除することはできません。

**リヤカメラで後方を確認する(ワンタッチ後方ビュー &リバース後方ビュー)**

本機のリヤカメラの映像をナビゲーションのディスプレイに表示し、後方を確認できます。 ●本機のオプションカメラ接続ケーブルを、ナビゲーションのオプションカメラ入力コードに 接続してください。(P.34)

### **利用時の留意点**

●地図画面に戻ります。

- ●カメラは、運転者の注意義務を軽減するものではありません。運転の補助としてお使いください。
- ●周囲の安全は、必ず目視で確認してください。
- ・カメラには死角(見えない部分)があります。
- ・車両の形状やリヤカメラの取付位置によっては、ナンバープレート周辺の死角が大きく なる場合があります。
- ・カメラの映像は実際の形状とは異なって表示されます。

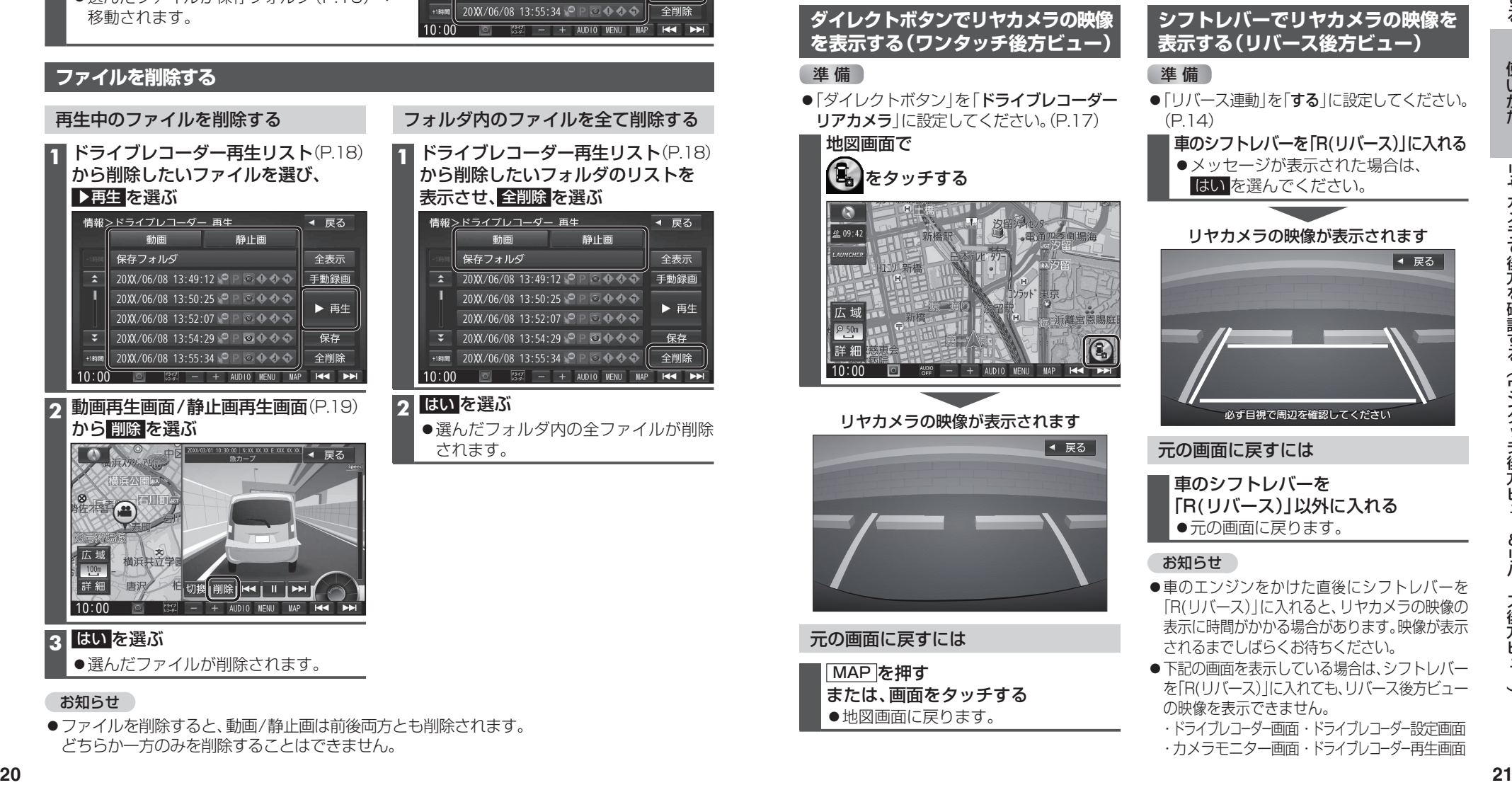

・ドライブレコーダー画面・ドライブレコーダー設定画面 ・カメラモニター画面・ドライブレコーダー再生画面

## **パソコンアプリDR Video Viewerとは**

本機で録画した動画は、付属のパソコンアプリDR Video Viewerを使ってパソコンで再生できます。

DR Video Viewerのインストーラーは、付属のmicroSDHCメモリーカード(ドライブレコーダー 本体に挿入済)に収録されています。

- パソコンにDR Video Viewerをインストールしてお使いください。(P.23)
- ●DR Video Viewerのインストーラーは、万一に備えてパソコンにバックアップをとって おくことをおすすめします。DR Video Viewerフォルダと、その中に格納されている すべてのファイルおよびフォルダをバックアップしてください。

DR Video Viewerのインストーラーは、Webサイトからもダウンロードできます。 付属のmicroSDHCメモリーカードからインストーラーを削除した場合は、Webサイトから インストーラーをダウンロードしてください。 URL:http://car.panasonic.jp/cgi-bin/navidata/index.cgi

### 推奨環境

- ●Microsoft® Windows® 7/8.1/10のいずれかを搭載していること
- ●本機で動画の録画に使用したmicroSDメモリーカードを読み込めること ※必要に応じて、本機に付属のカードアダプターをご使用ください。

### お願い

●本機で使用しているmicroSDメモリーカードをパソコンで読み込むときに、microSDメモリー カード内にドライブレコーダー用の管理ファイルが表示される場合がありますが、これらの ファイルの移動や削除、ファイル名の変更などはしないでください。

### お知らせ

●本機で撮影した静止画は、DR Video Viewerでは再生できません。 OS標準の静止画ビューアーなどを使用して再生してください。

# **アプリをインストールする**

パソコン画面はWindows® 8.1の画面を例に説明しています。

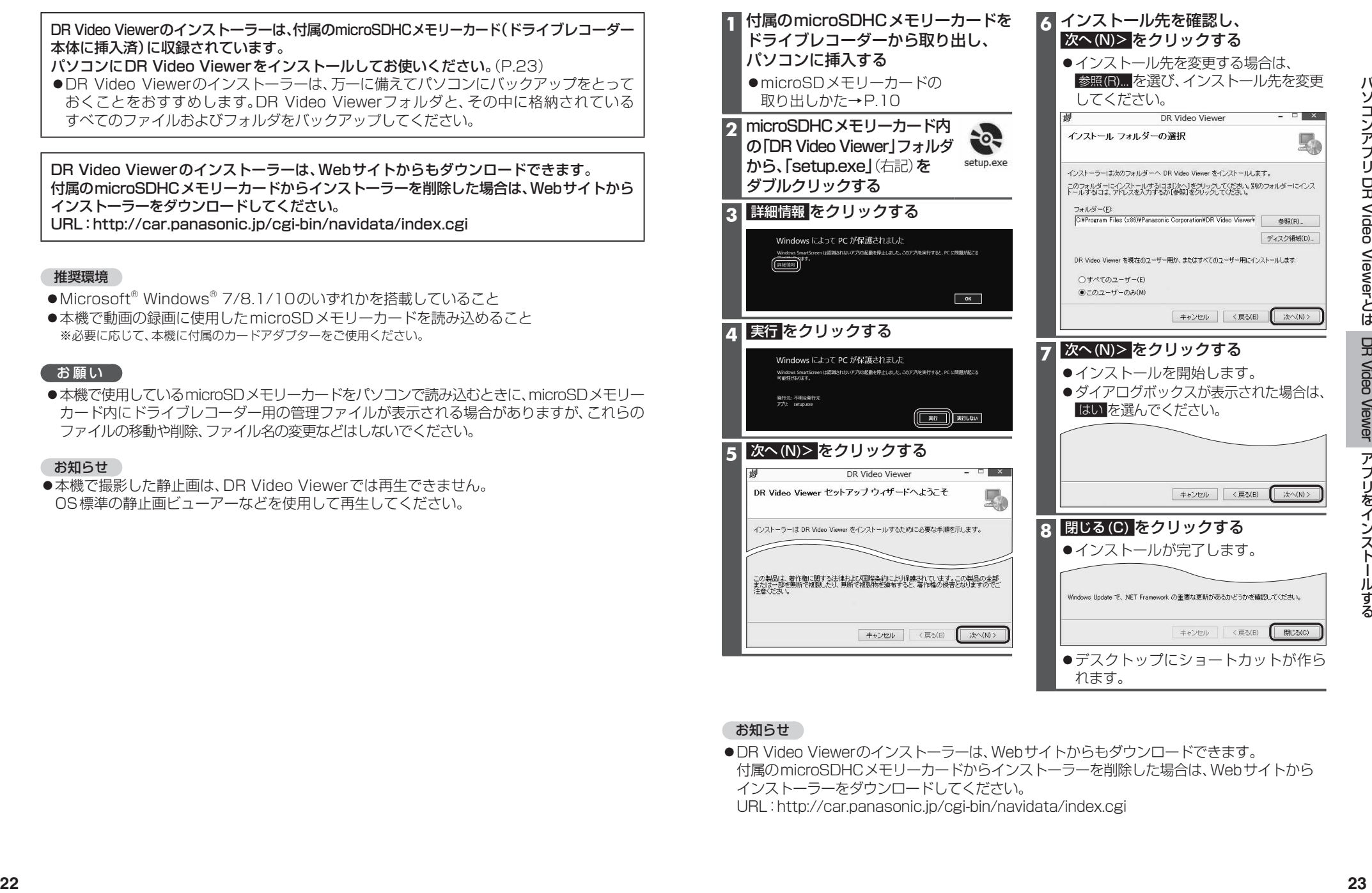

### お知らせ

●DR Video Viewerのインストーラーは、Webサイトからもダウンロードできます。 付属のmicroSDHCメモリーカードからインストーラーを削除した場合は、Webサイトから インストーラーをダウンロードしてください。

URL:http://car.panasonic.jp/cgi-bin/navidata/index.cgi

## **動画を再生する**

**アプリを起動する**

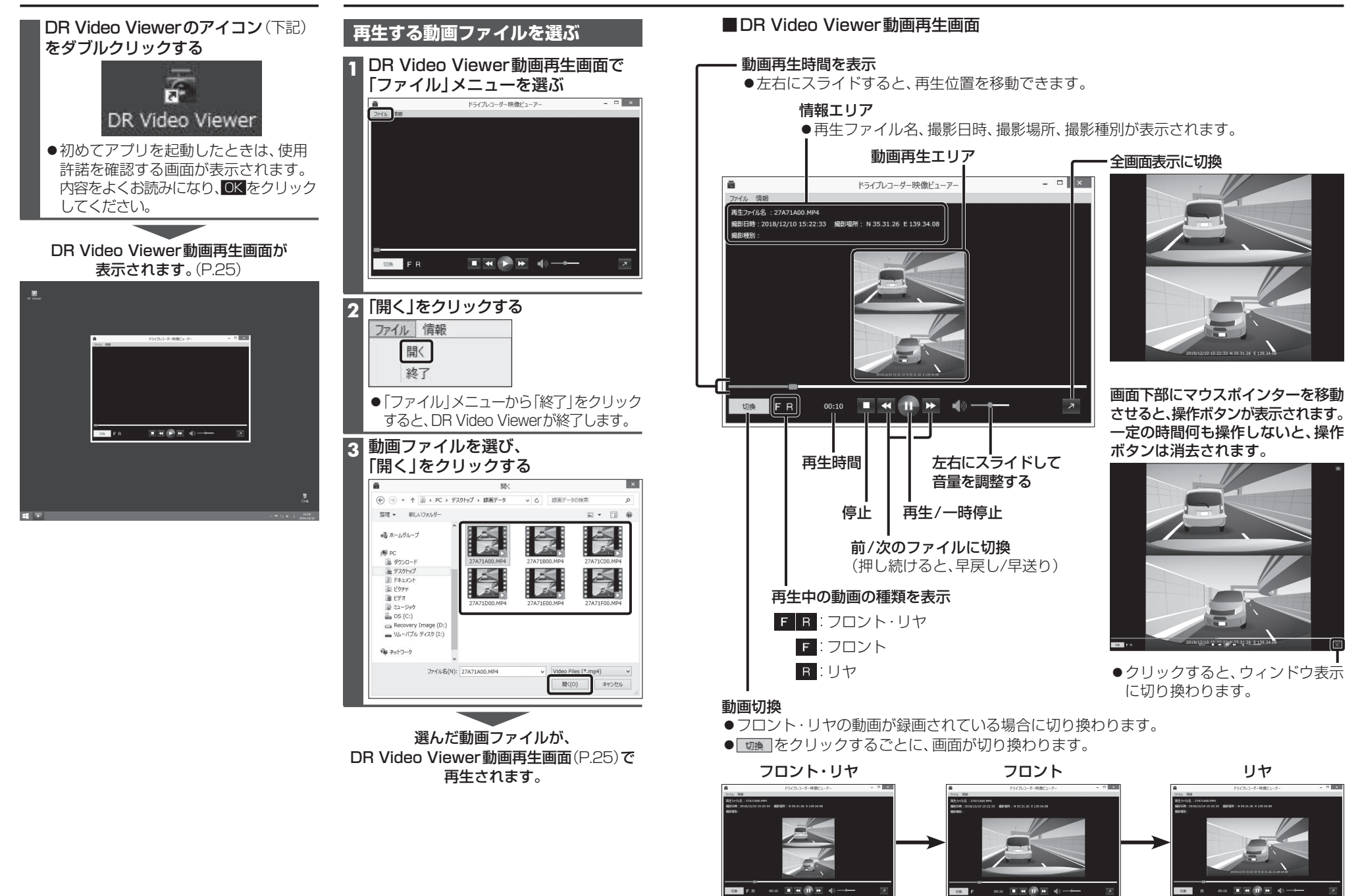

## **取り付け・配線の前に 作業の順序**

- ●取り付ける前に内容物をご確認ください。 (P.3)
- ●取り付けには、一般工具、カッターナイフ、 布きれなどが必要です。
- ●盗難防止システムなどの保安装置を装備し た車両に取り付ける場合は、車両メーカー・ カーディーラーに注意事項を確認してか ら作業を行ってください。不用意にバッテ リーを外すと、保安装置が誤作動したり、 動作しなくなる場合があります。
- ●ボルト、ナット、ねじの取り付けは寸法が 合った工具を使用し、まっすぐ確実に行っ てください。
- ●接続する機器の説明書も、よくお読みくだ さい。

### 取り付け・配線の作業時には、安全のため 必ず手袋を使用してください。

### お願い

- ●カメラのレンズを直接手で触らないでくだ さい。また、鋭利な工具がレンズにあたら ないように注意してください。
- ●コネクターは確実に差し込んでください。
- ●コードを引き回す際は、高熱部や車体の 金属部との接触を避け、結束バンドや市販 のテープなどで要所を固定してください。 やむを得ず、車体のフレームなど鋭利な 金属部の近くにコードを引き回す場合は、 付属のエッジ保護シートでコードを保護し てください。
- ●各種アンテナ(ラジオ、GPS)、レーダー探知 機など、各種電子機器の近くには取り付けな いでください。
- ●コードは、ナビゲーションの各種アンテナ コード(地上デジタル、ラジオ、GPS)と は別々に配線してください。一緒に束ねる とアンテナの受信感度が低下したり、ナビ ゲーションの映像・音声にノイズが入る原 因となります。

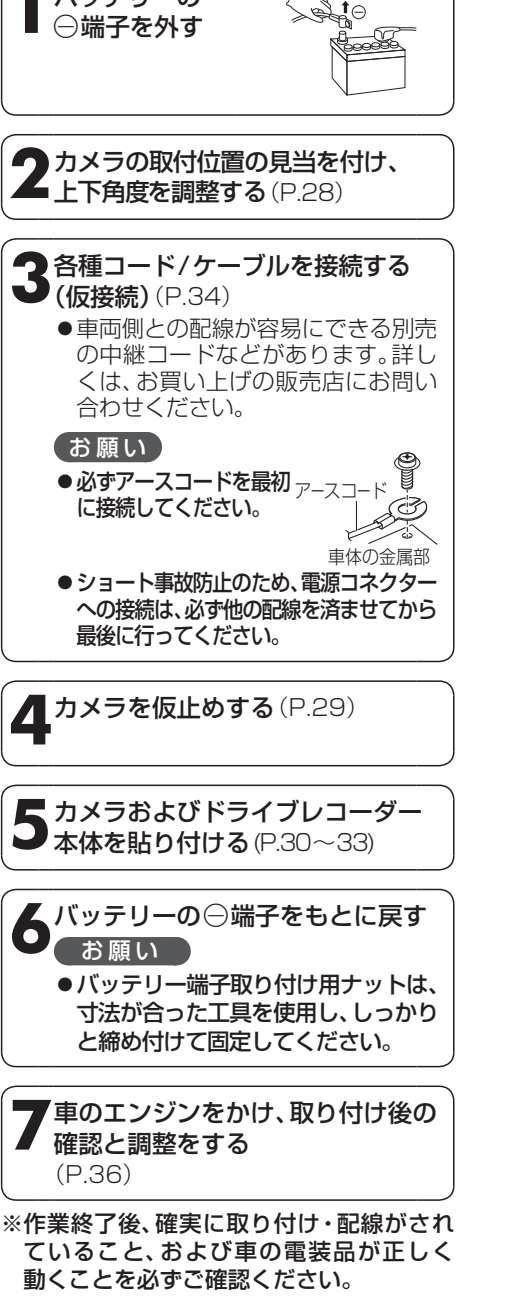

**1**バッテリーの

# **取り付け位置について**

### **フロントカメラの取り付け位置**

### ■ 国土交通省の定める保安基準\*1に適合させるため、フロントカメラは、必ず取付許容範囲内 (下図の■部)に取り付けてください。

\*1 道路運送車両の保安基準 第29条(窓ガラス) 最新の保安基準は、国土交通省のWeb サイトをご確認ください。

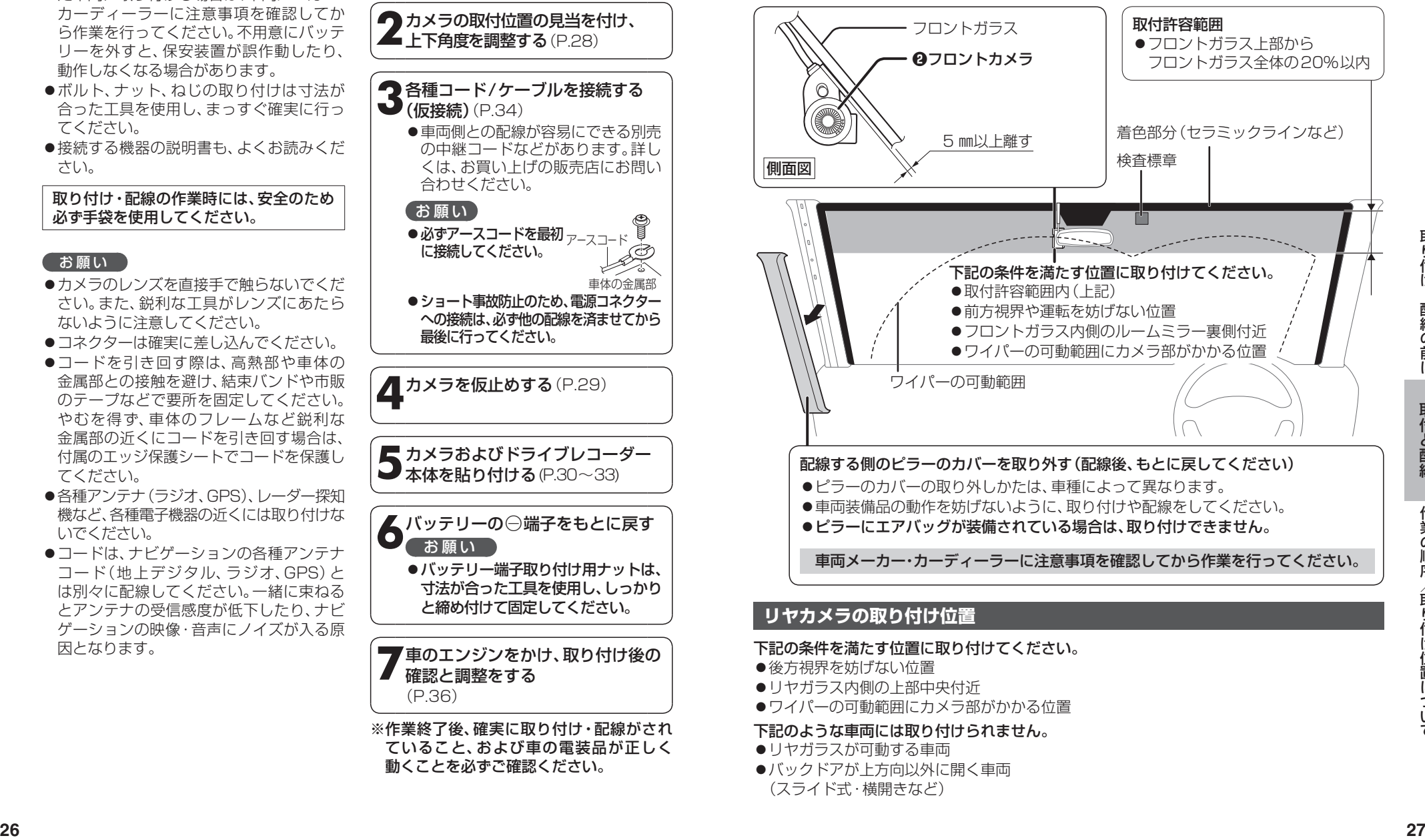

- ●後方視界を妨げない位置
- ●リヤガラス内側の上部中央付近
- ●ワイパーの可動範囲にカメラ部がかかる位置

### 下記のような車両には取り付けられません。

- ●リヤガラスが可動する車両
- ●バックドアが上方向以外に開く車両 (スライド式・横開きなど)

# **上下角度を調整する**

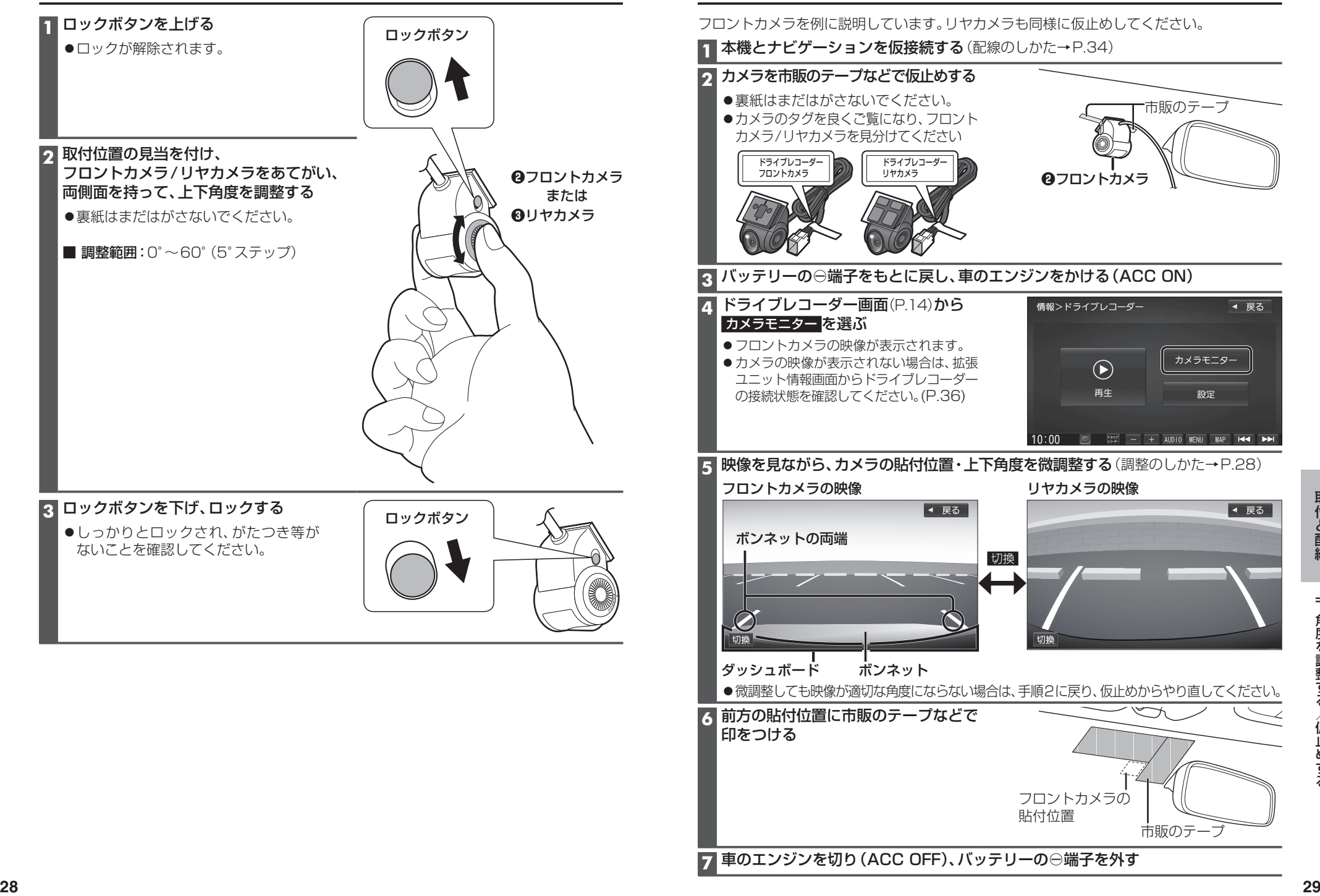

**仮止めする**

### 貼り付ける前に

### ●性能を十分発揮するために、下記を守って取り付けてください。

・検査標章などと重なったり、映らないように取り付けてください。

・ワイパーの可動範囲内が映るように取り付けてください。雨天などのとき、鮮明に録画で きない場合があります。

・フロントガラスの着色部分(セラミックラインなど)が映らないように取り付けてください。 ・遮光フィルムが貼り付けられているガラスには、取り付けられません。

・指定の位置や寸法内に取り付けられない場合や、車載カメラ装置などが装備されている場 合は、お買い上げの販売店にご相談ください。

●貼り付ける前に、付属のクリーナーで設置面(ガラス面)の汚れ(ごみ・ほこり・油)などを きれいに拭き取り、指定の位置に、はがれないようしっかり貼り付けてください。

・ガラス面が完全に乾いた状態で作業を行ってください。接着不良などによるはがれの原因 となりなります。

・気温が低いとき(20 ℃以下)は、車内ヒーターやデフロスタでガラスを温めてください。 ・貼り付け直後は粘着力が弱いため、必ず24 時間以上、放置してください。 ・界面活性剤入りのクリーナーは使用しないでください。

### **フロントカメラを貼り付ける**

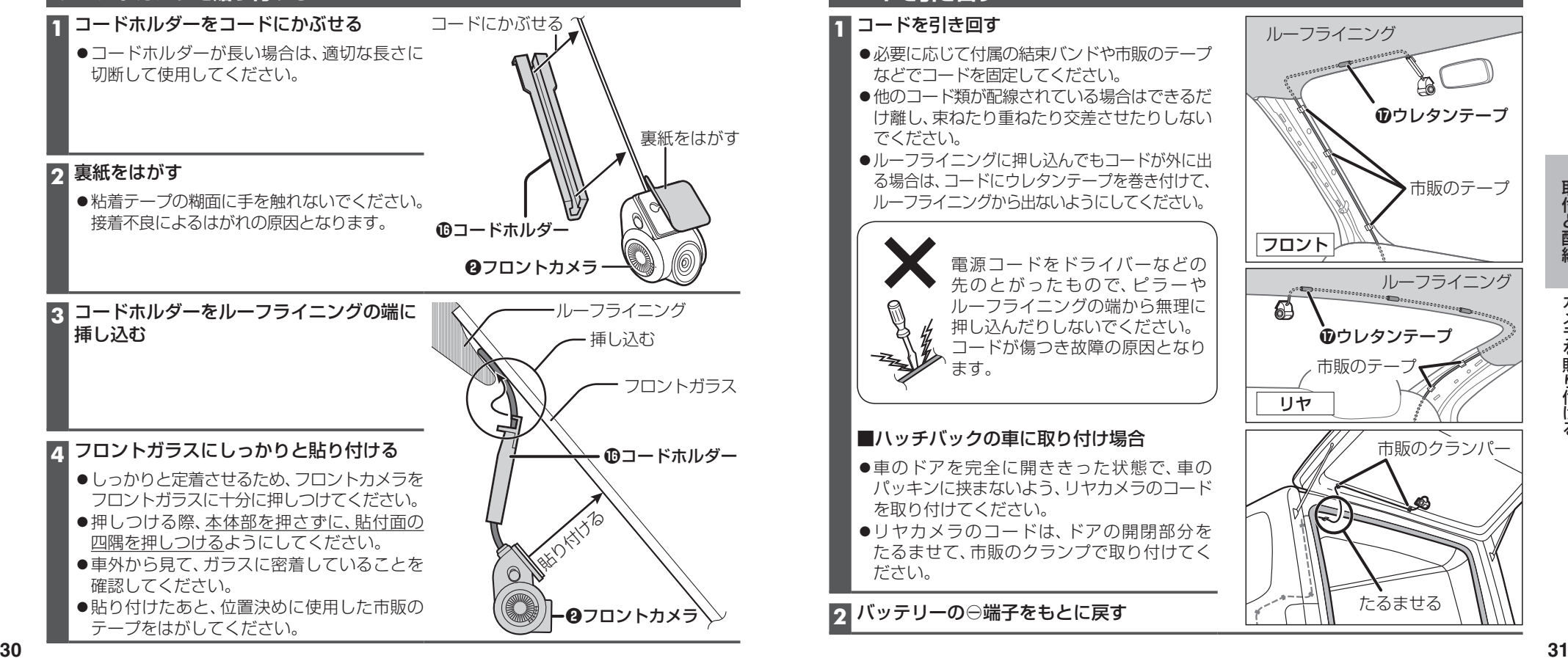

### **リヤカメラを貼り付ける**

### **1** 裏紙をはがす

●粘着テープの糊面に手を触れないでください。 ・\*ロイラーフのMM回にナで飛れるいこへにとい。 熱線を避ける<br>接着不良によるはがれの原因となります。 熱線を避ける

### **2** リアガラスにしっかりと貼り付ける

- ●熱線を避けて貼り付けてください。
- ●しっかりと定着させるため、リヤカメラを リアガラスに十分に押しつけてください。
- ●押しつける際、本体部を押さずに、貼付面の 四隅を押しつけるようにしてください。
- ●車外から見て、ガラスに密着していることを 確認してください。
- ●貼り付けたあと、位置決めに使用した市販の テープをはがしてください。

### **コードを引き回す**

### **1** コードを引き回す

- ●必要に応じて付属の結束バンドや市販のテープ などでコードを固定してください。
- ●他のコード類が配線されている場合はできるだ け離し、束ねたり重ねたり交差させたりしない でください。
- ●ルーフライニングに押し込んでもコードが外に出 る場合は、コードにウレタンテープを巻き付けて、 ルーフライニングから出ないようにしてください。

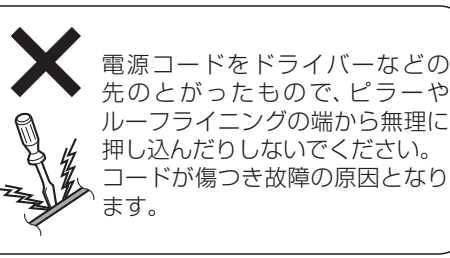

### ■ハッチバックの車に取り付け場合

- ●車のドアを完全に開ききった状態で、車の パッキンに挟まないよう、リヤカメラのコード を取り付けてください。
- ●リヤカメラのコードは、ドアの開閉部分を たるませて、市販のクランプで取り付けてく ださい。

たるませる **<sup>2</sup>** バッテリーの⊖端子をもとに戻す

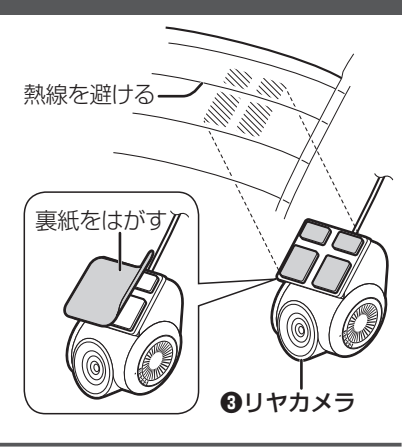

ルーフライニング

フロント

リヤ

ウレタンテープ

**の**ウレタンテープ

市販のテ

市販のテープ

ルーフライニング

市販のクランパー

## **ドライブレコーダー本体を貼り付ける**

### 貼り付ける前に

- ●本機のLEDランプが確認でき、microSDメモリーカードが出し入れできる位置に取り付け てください。
- ●貼り付ける前に、付属のクリーナーで設置面の汚れ(ごみ・ほこり・油)などをきれいに拭き 取り、指定の位置に、はがれないようしっかり貼り付けてください。

・設置面が完全に乾いた状態で作業を行ってください。 接着不良などによるはがれの原因となります。 ・貼り付け直後は粘着力が弱いため、必ず24時間以上、放置してください。 ・界面活性剤入りのクリーナーは使用しないでください。

●両面テープの糊面に手を触れないでください。接着不良によるはがれの原因となります。

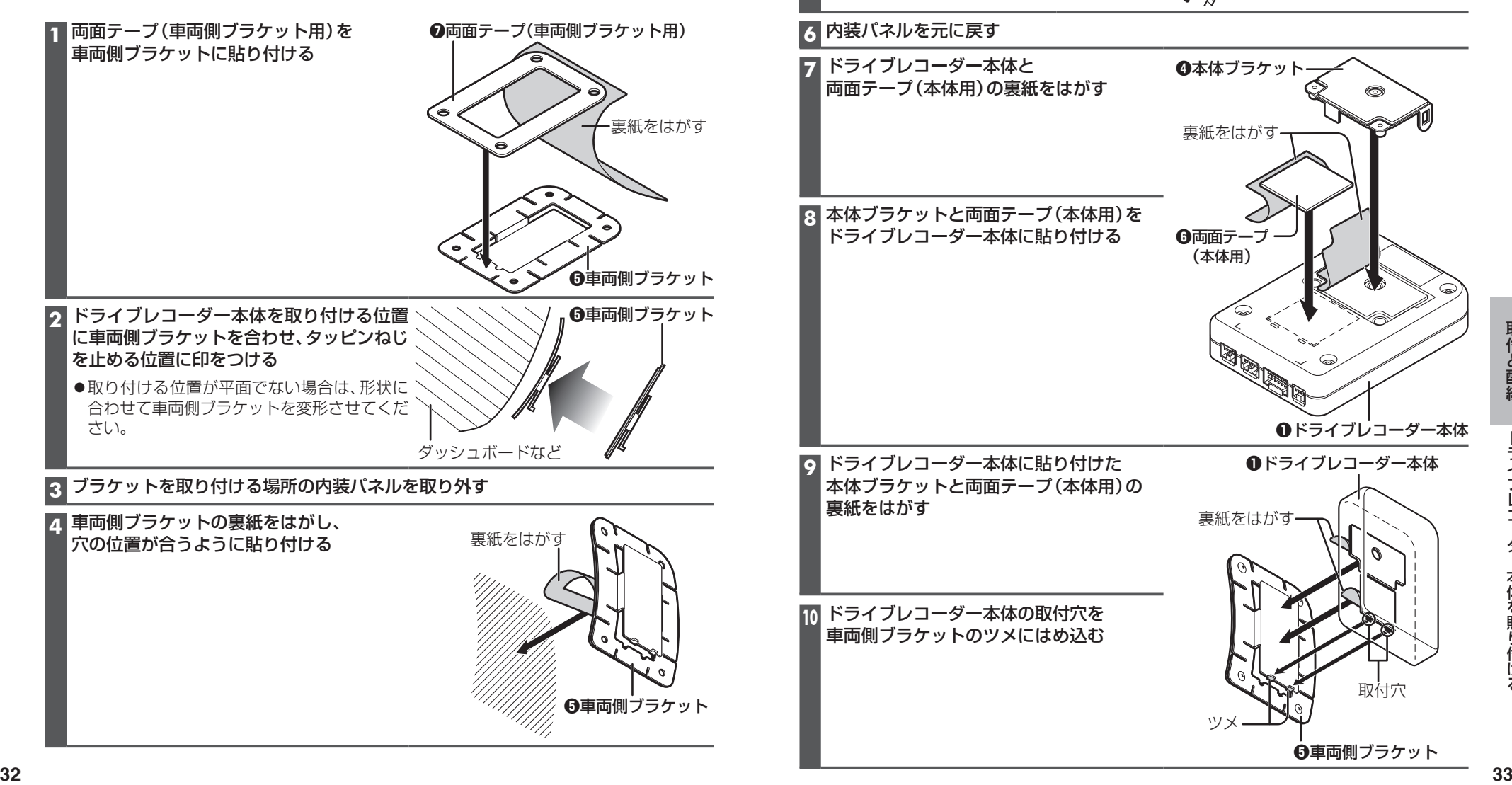

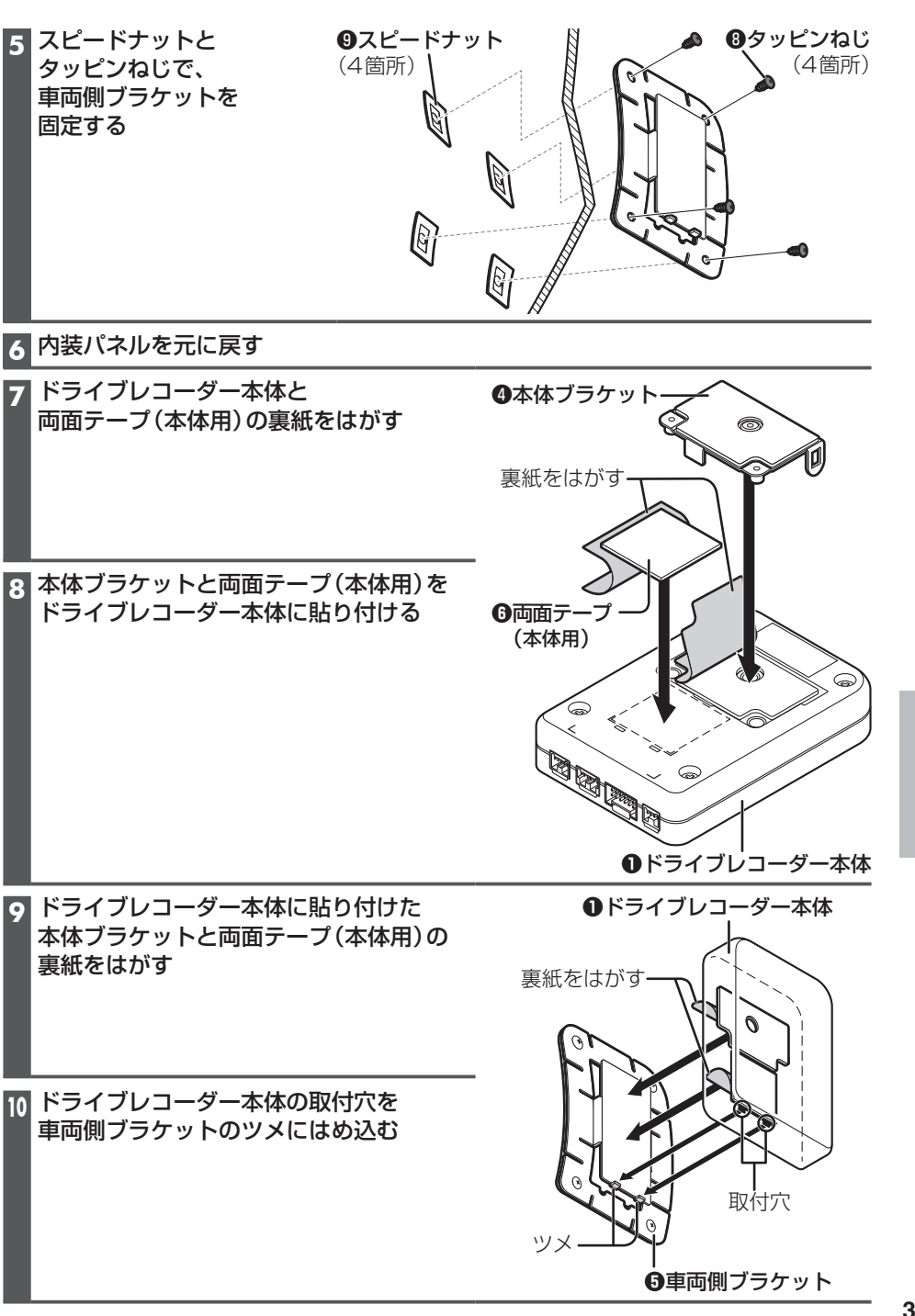

## **配線のしかた**

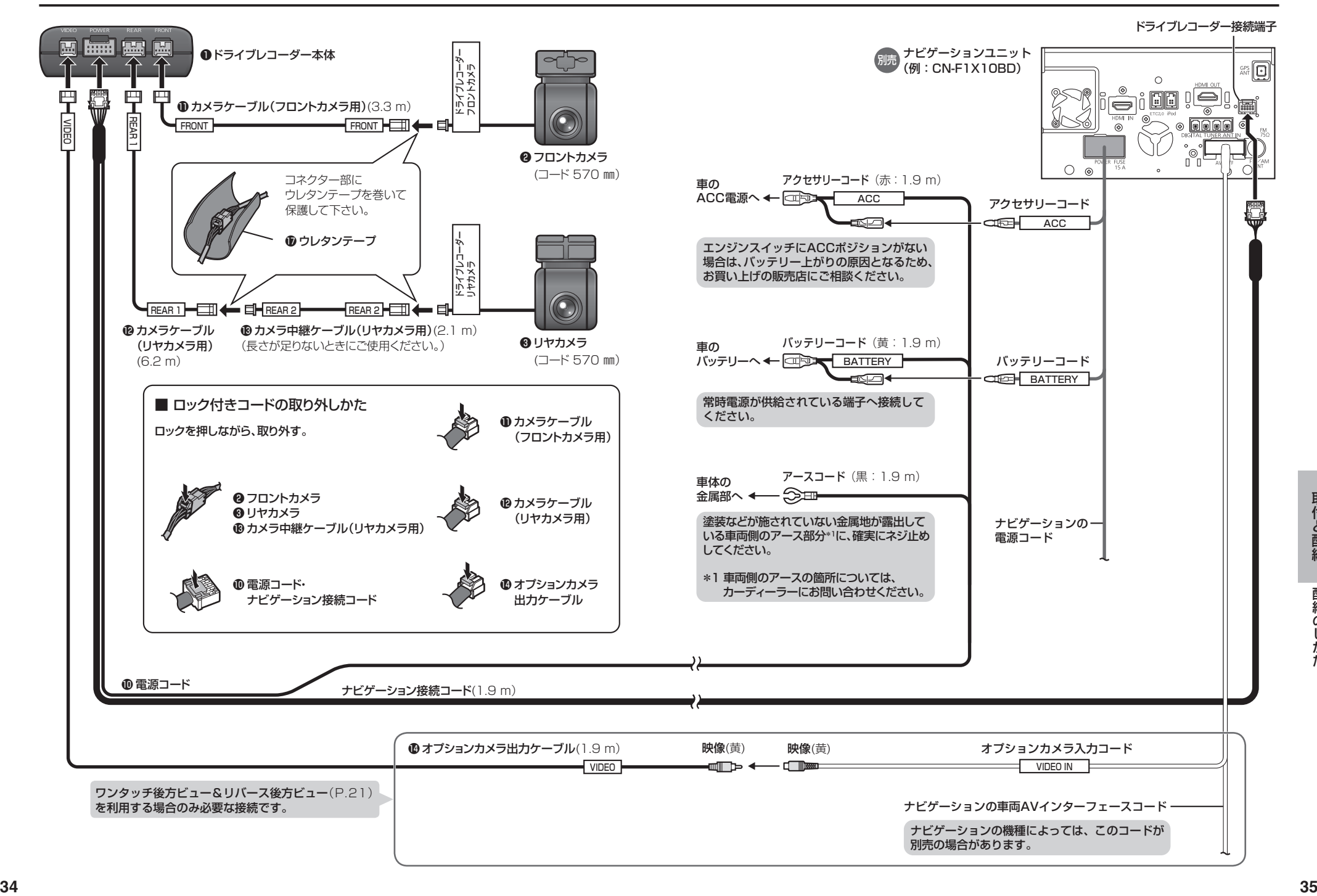

## **取り付け後の確認と調整**

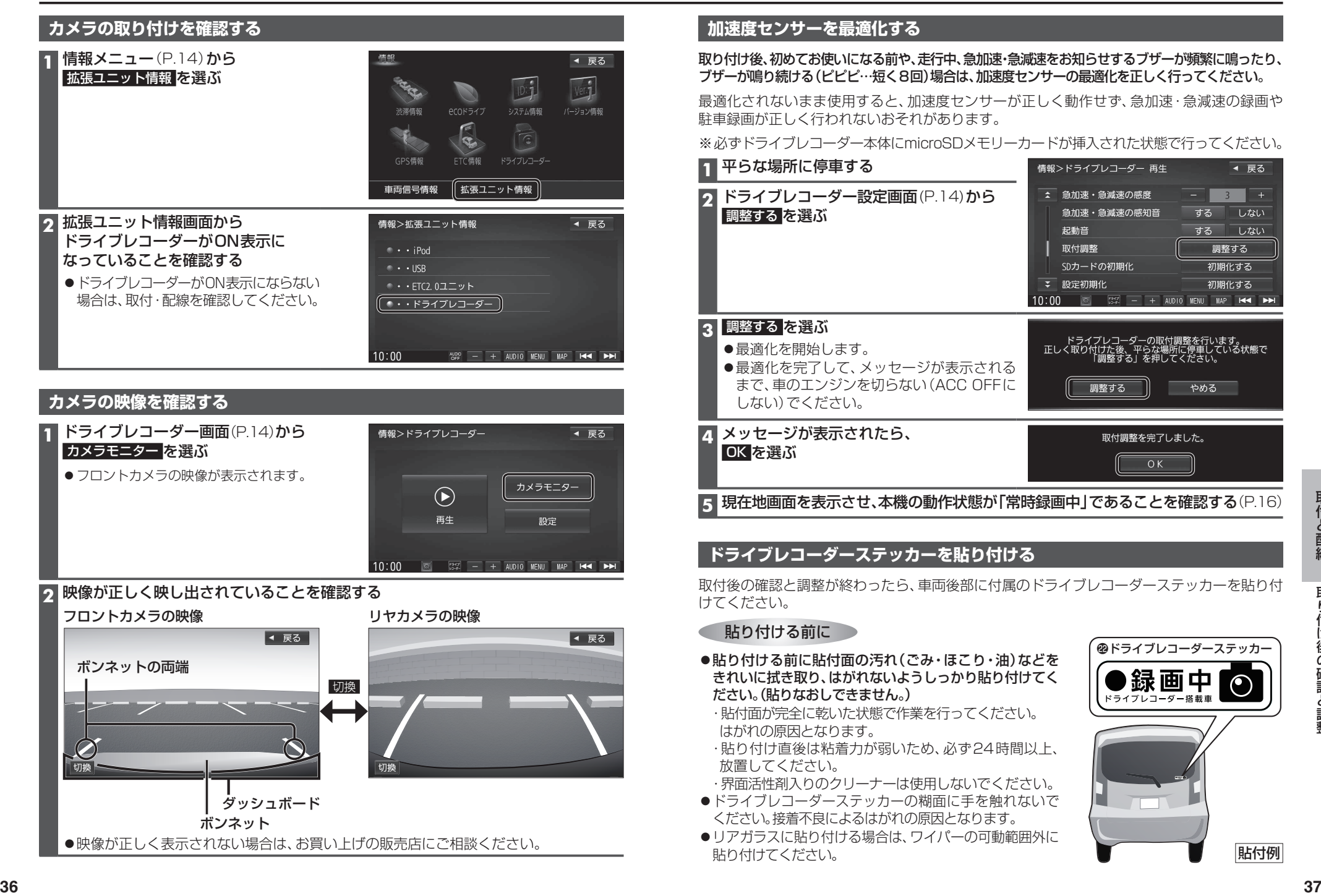

修理を依頼される前に、まずは次の内容をご確認ください。 処置をしても改善されないときは、お買い上げの販売店にご連絡ください。

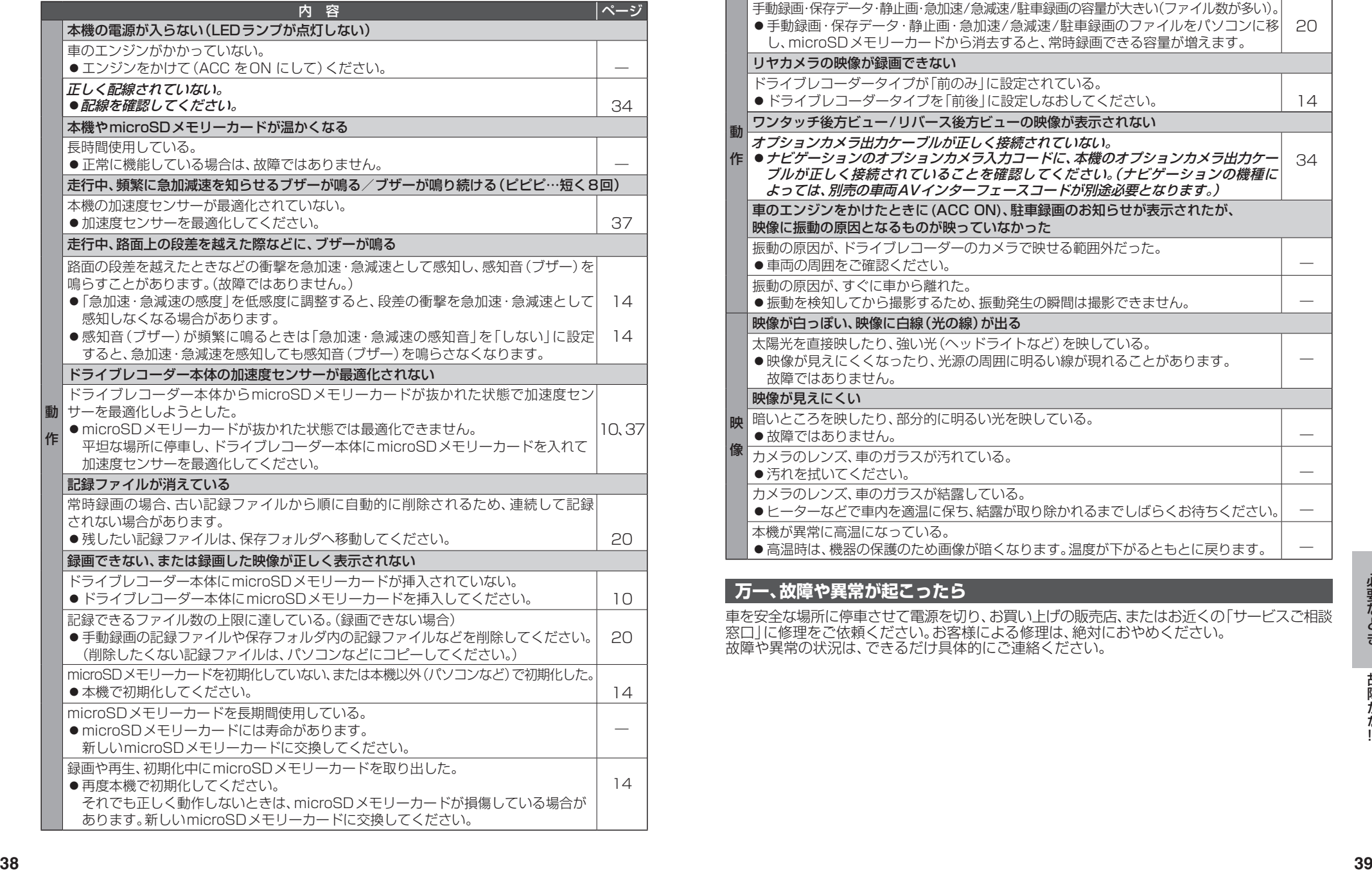

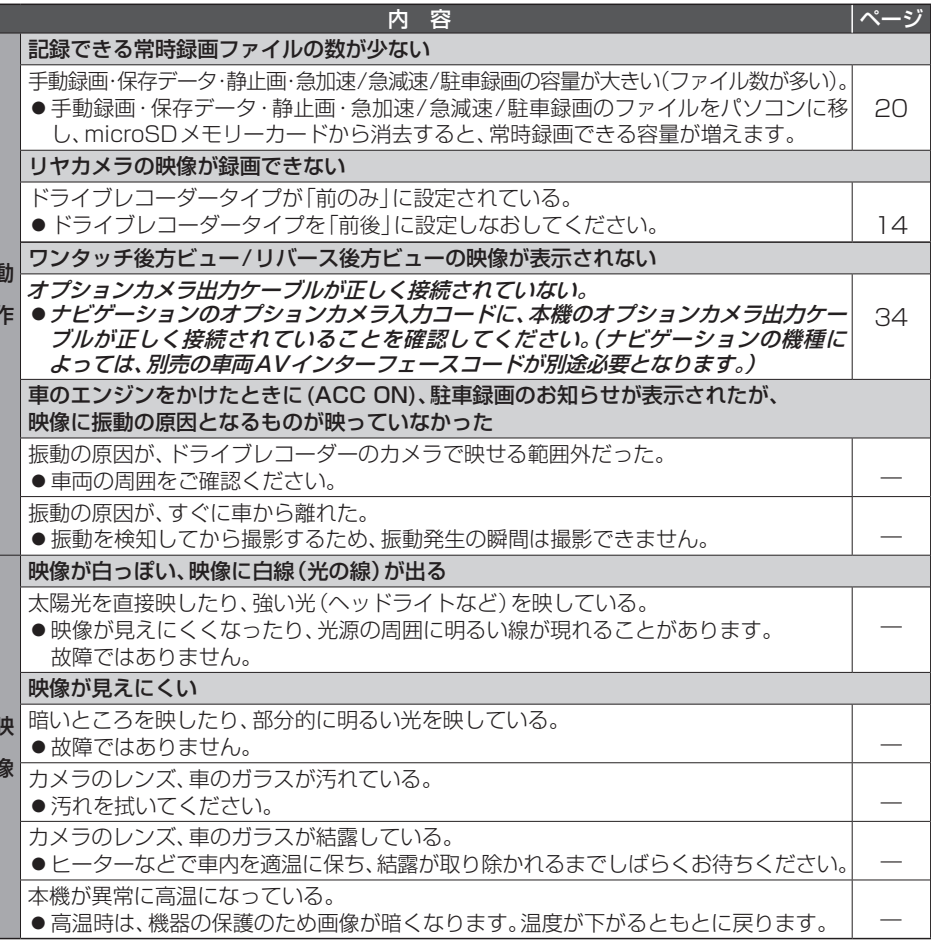

### **万一、故障や異常が起こったら**

車を安全な場所に停車させて電源を切り、お買い上げの販売店、またはお近くの「サービスご相談 窓口」に修理をご依頼ください。お客様による修理は、絶対におやめください。 故障や異常の状況は、できるだけ具体的にご連絡ください。

## **商標などについて**

- microSDXCロゴはSD-3C, LLCの商標です。
- Microsoft、Windowsは、米国Microsoft Corporationの米国およびその他の国における登録商標または商標 です。
- ●本製品は、AVC Patent Portfolio Licenseに基づきライセンスされており、以下に記載する行為に係るお客様 の個人的かつ非営利目的の使用を除いてはライセンスされておりません。
- ・画像情報をAVC規格に準拠して(AVCビデオ)を記録すること。

・個人的活動に従事する消費者によって記録されたAVCビデオ、または、ライセンスをうけた提供者から入手 したAVCビデオを再生すること。

- 詳細についてはMPEG LA, L.L.C. (http://www.mpegla.com) をご参照ください。
- ●本製品のソフトウェアの一部分に、Independent JPEG Groupが開発したモジュールが含まれています。
- 本製品の説明書に記載されている各種名称、会社名、商品名などは、各社の登録商標または商標です。
- 各社の商標および製品商標に対しては特に注記のない場合でも、これを十分尊重いたします。

## **様**

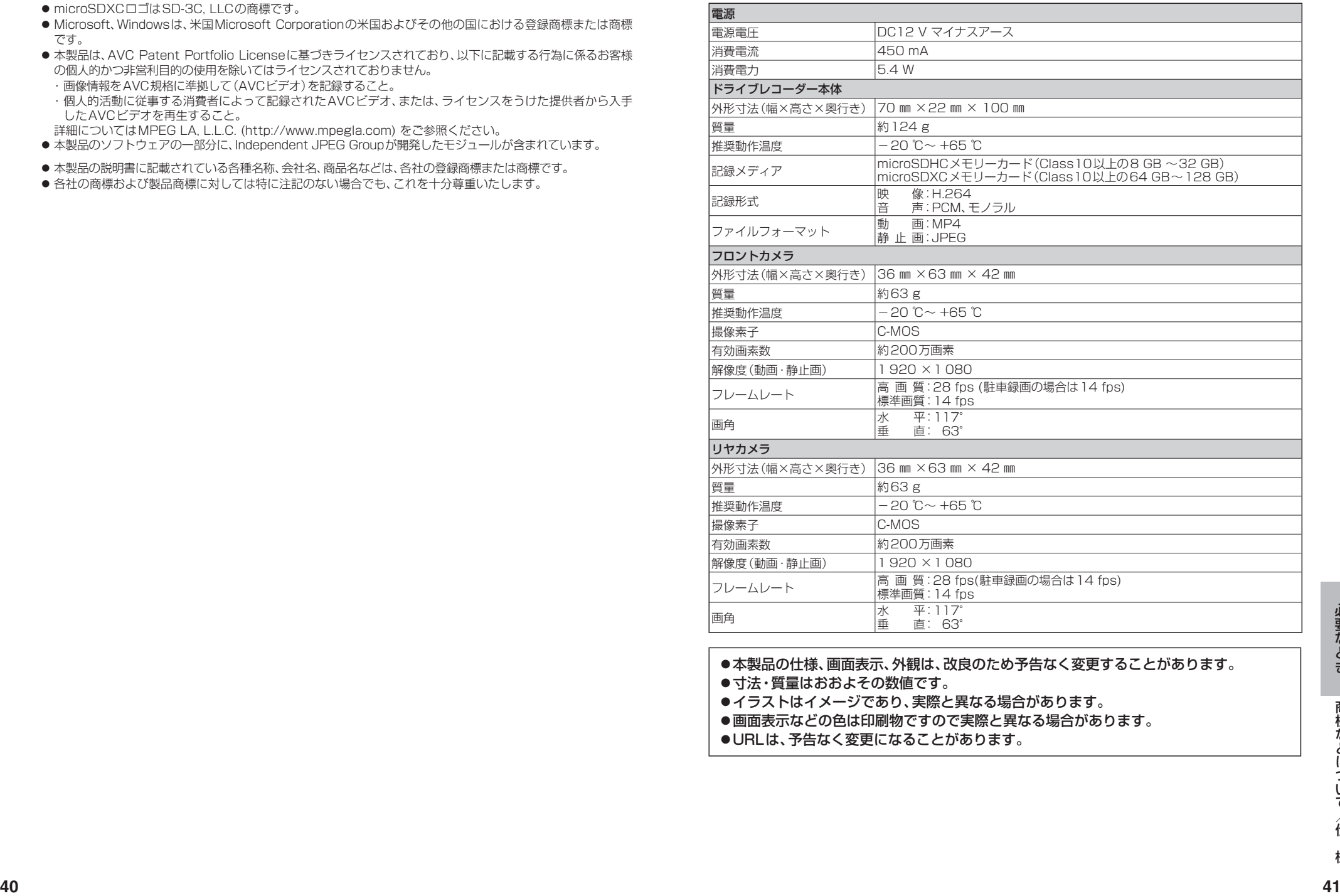

- ●寸法・質量はおおよその数値です。
- ●イラストはイメージであり、実際と異なる場合があります。
- 画面表示などの色は印刷物ですので実際と異なる場合があります。
- ●URLは、予告なく変更になることがあります。

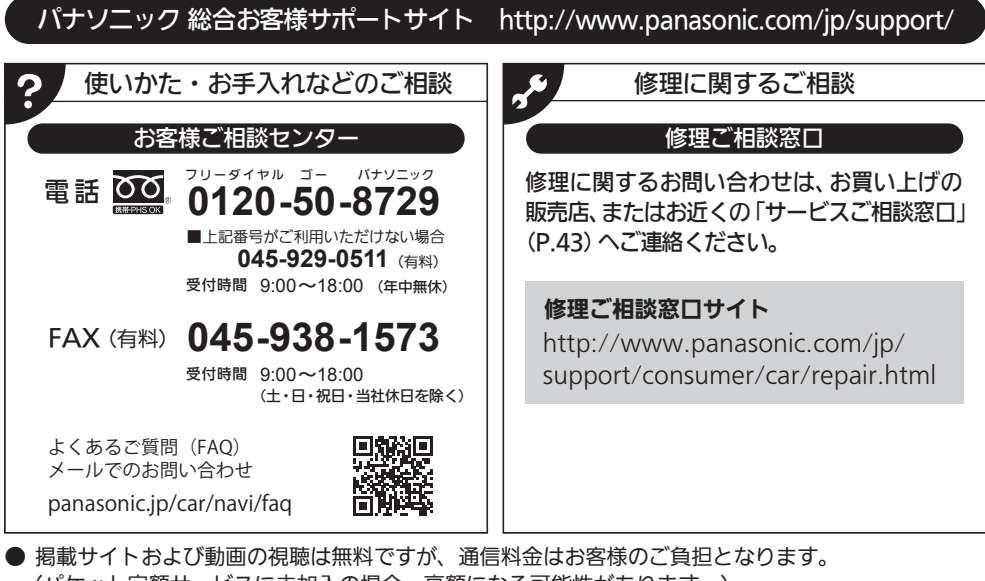

(パケット定額サービスに未加入の場合、高額になる可能性があります。)

● ご使用の回線(IP電話やひかり電話など)によっては、回線の混雑時に数分で切れる場合があります。

- 上記のURLはお使いの携帯電話等により、正しく表示されない場合があります。
- 上記の内容は、予告なく変更することがあります。

おぼえのため、記入されると便利です。

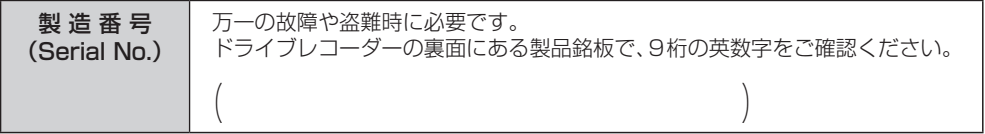

### パナソニック株式会社 オートモーティブ社

〒224-8520 横浜市都筑区池辺町4261番地

© Panasonic Corporation 2019

Printed in China